## **Technical Information**

TI 05A02A07-03

ディジタル指示調節計 シーケンサとのEthernet通信 によるデータリンク (MELSEC-Qシリーズ)

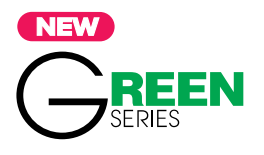

# 目次

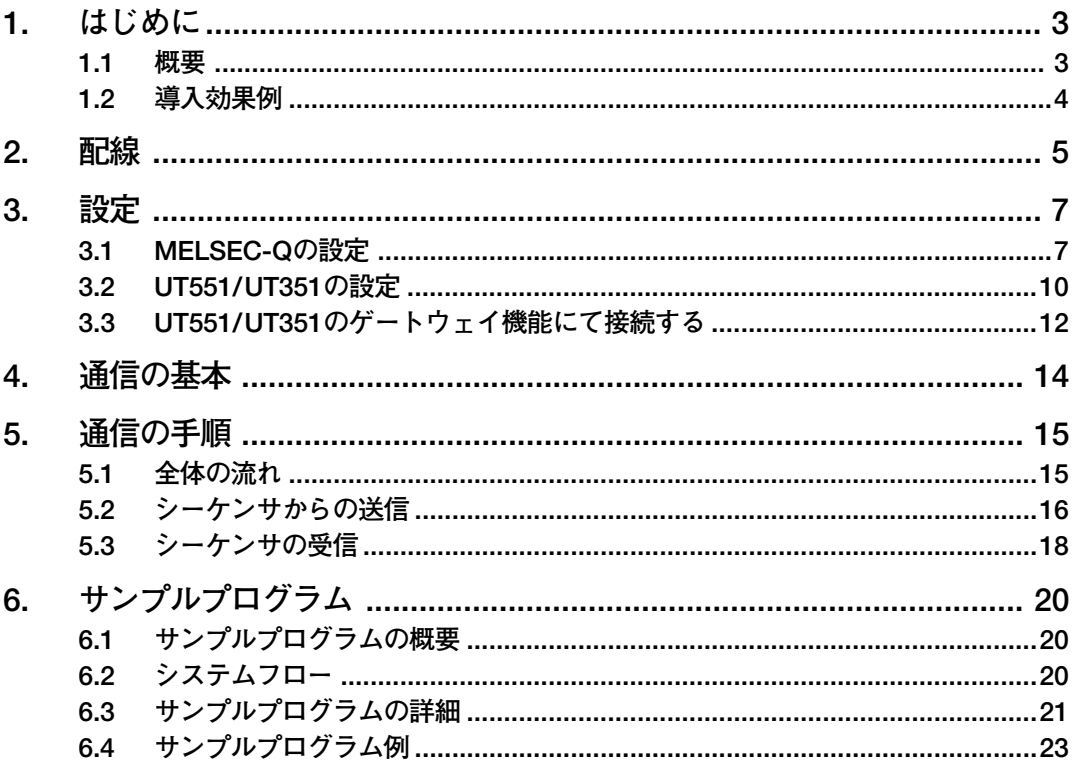

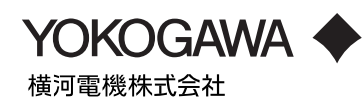

# **本書をご利用いただくにあたり**

- 1. 本書に記載されているプログラムは,当社製品の仕様を保証するものではありません。
- 2. 本プログラムを利用することによって生じた如何なる障害も当社では、補償を負いか ねますので,ご了承ください。
- 3. 本書に記載されたプログラムへの技術的サポートは行っておりませんので、ご了承く ださい。

## <span id="page-2-0"></span>**1. はじめに**

#### **1.1 概要**

本書は弊社調節計を三菱電機(株)社製のシーケンサ(MELSEC-Qシリーズ)へEthernet通信接続 しデータのやり取りを行う方法について解説します。Ethernet通信を行うことにより、シーケンサ より調節計のデータやパラメータの読み出し/書き込みを行ったり,様々な命令を調節計にあたえ ることでより複雑な制御が可能となります。

通信のインターフェイスとしては、三菱電機(株)社製シーケンサのEthernetインターフェイスユ ニットを使用します。調節計にはEthernet通信機能付きのUT551又はUT351, UT55A, UT35Aを使用 します。

なお,詳細につきましては下記の取扱説明書もあわせてご参照ください。

- ・ GREENシリーズEthernet通信機能説明書(IM 05G01B52-01)
- ・ GREENシリーズ通信機能説明書(IM 05G01B02-01)
- ・ GREENシリーズ通信リファレンス(IM 05G01B02-02)
- ・ UT100シリーズ通信機能説明書(IM 5C1E11-10)
- · UT Advancedシリーズ通信インターフェイス (RS485, Ethernet) ユーザーズマニュアル

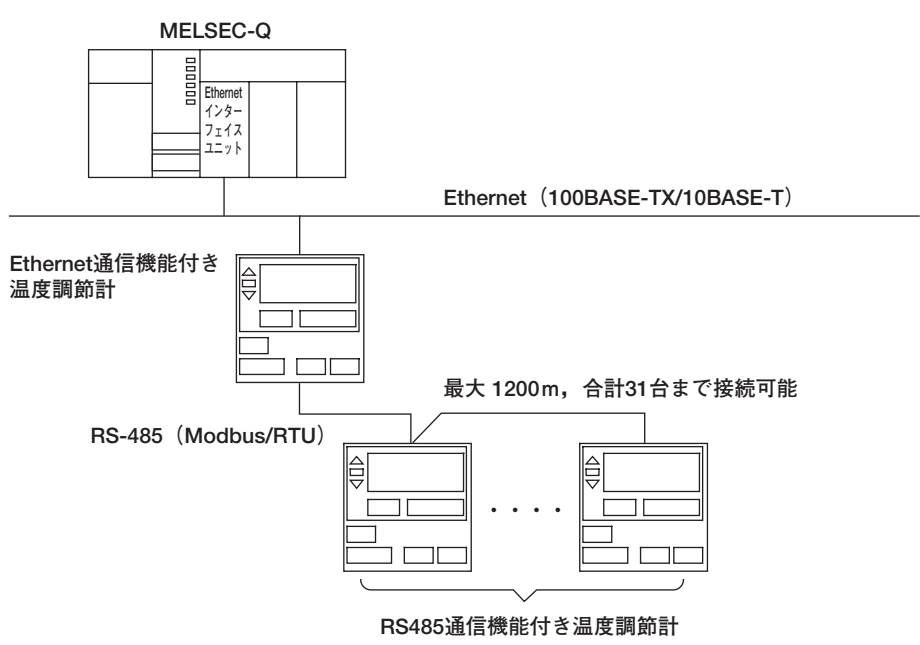

**図1.1 システム構成例**

**No.** 1 2 **機器名 イントラント しょうしょう かいしゃ かいきょう 説明** Qシリーズシーケンサ  $QJ71E71-100$ ベースユニットと電源ユニット,Qシリーズ シーケンサ CPUユニットを使用します。 ※QCPU (Aモード) 使用不可 Q対応Ethernetインターフェイスユニット Qシリーズ ベーシックモデル ハイパフォーマンスモデル ユニバーサルモデル

<span id="page-3-0"></span>**No.**

4

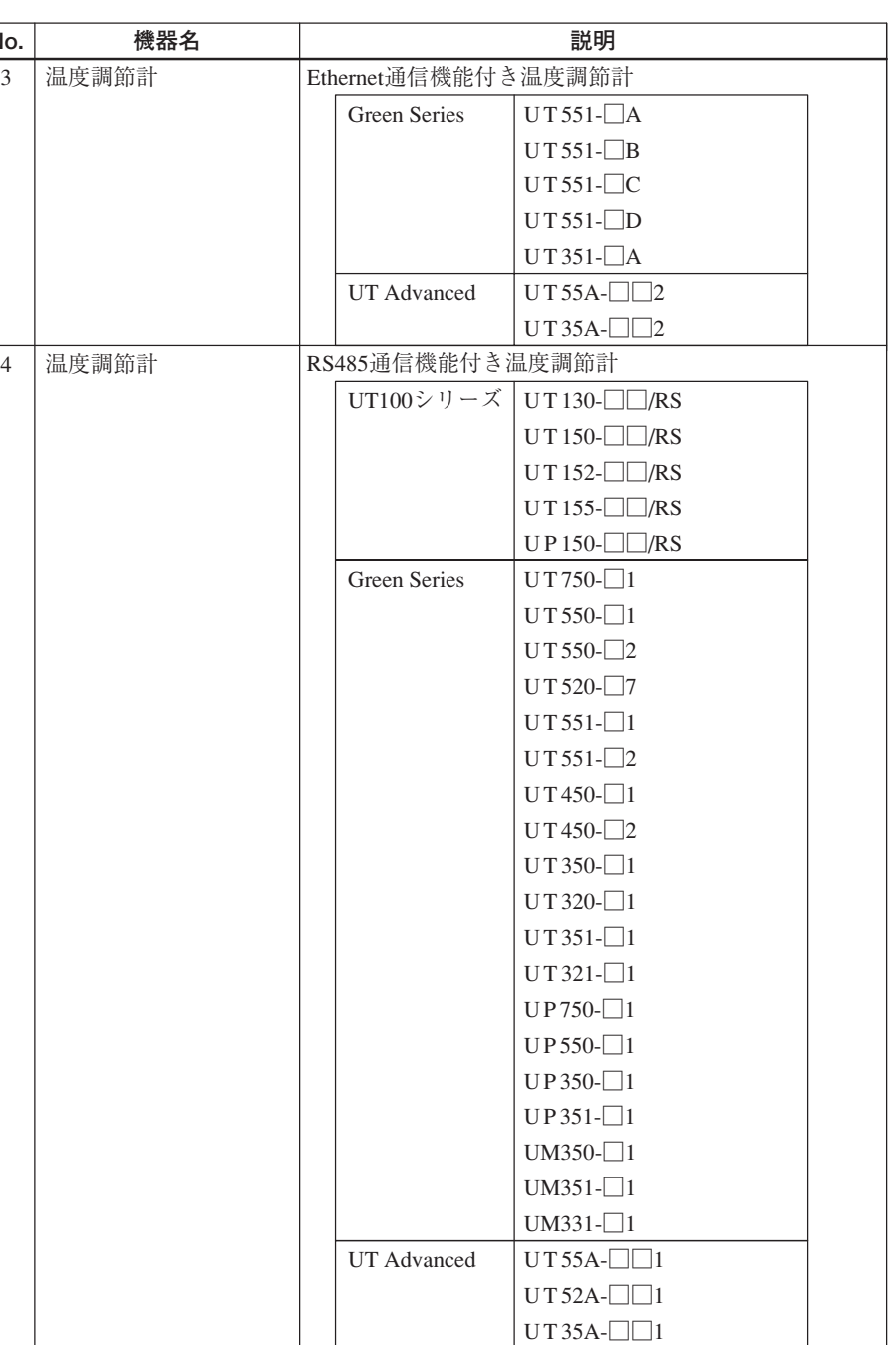

### **1.2 導入効果例**

- **● シーケンサから調節計のSP(目標設定値)やPID定数などを設定することが出来ます。**
- **● シーケンサにモニターを接続することで,PV(測定値)やOUT(操作出力値)の中央監視が 可能となります。**

 $UT 32A - \square 1$ 

- **● アナログ伝送に比べ省配線となり,A/D-D/A変換によるアナログ伝送誤差がなくなります。**
- **●** シリアル通信 (RS-485) に比べ配線時の作業工数の削減に貢献します。
- **● ラダーシーケンスにより複雑な制御も可能となります。**
- **● Ethernet通信機能付きのUT551,UT351,UT55A,またはUT35Aに標準装備のゲートウェイ 機能によりRS-485(Modbus/RTU)通信付きのGREENシリーズ/UT100シリーズ/UT AdvancedシリーズとのEthernet通信経由でのアクセスも可能になります。**

## <span id="page-4-0"></span>**2. 配線**

MELSEC-Qと弊社調節計の結線図を下記に示します。

**(1)Ethernet通信**

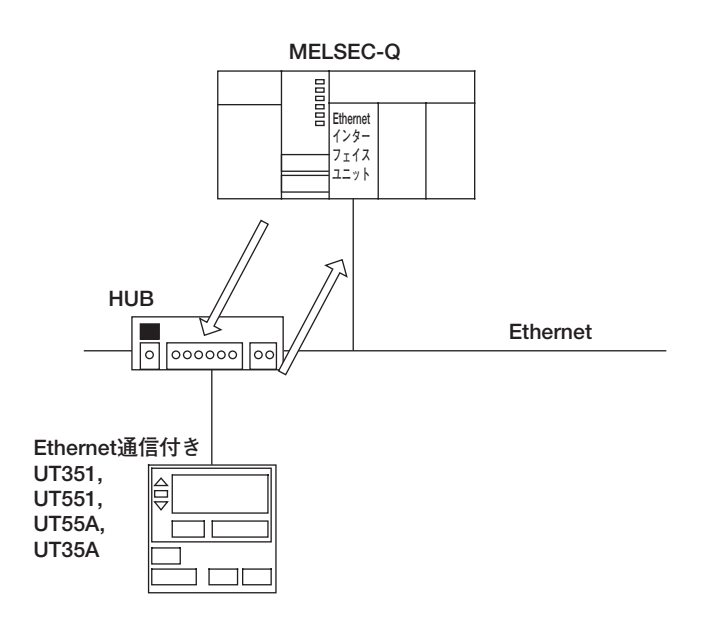

Ethernet通信機能を使用するために, Ethernet通 信付きUT351, UT551, UT55A, UT35Aと上位 機器を10BASE-T/100BASE-TXにより接続しま す。10BASE-T/100BASE-TXは,ツイストペア ケーブルを用いたEthernet接続方式のことで, 10Mbpsまたは100Mbpsの速度で通信を行います。 10BASE-T/100BASE-TXのネットワークでは, HUBによってスター状に接続します。

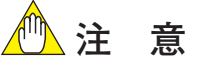

HUB, ツイストペアケーブルは, Ethernetの規 格を満足するものを使用してください。HUB のカスケード接続は,10BASE-Tで最大4段, 100BASE-TXで最大2段までとなります。ツイ ストペアケーブルの最大長は100mです。

#### **(2)UT551またはUT351のゲートウェイ機能によりGREENシリーズ/UT100シリーズを接続する場合**

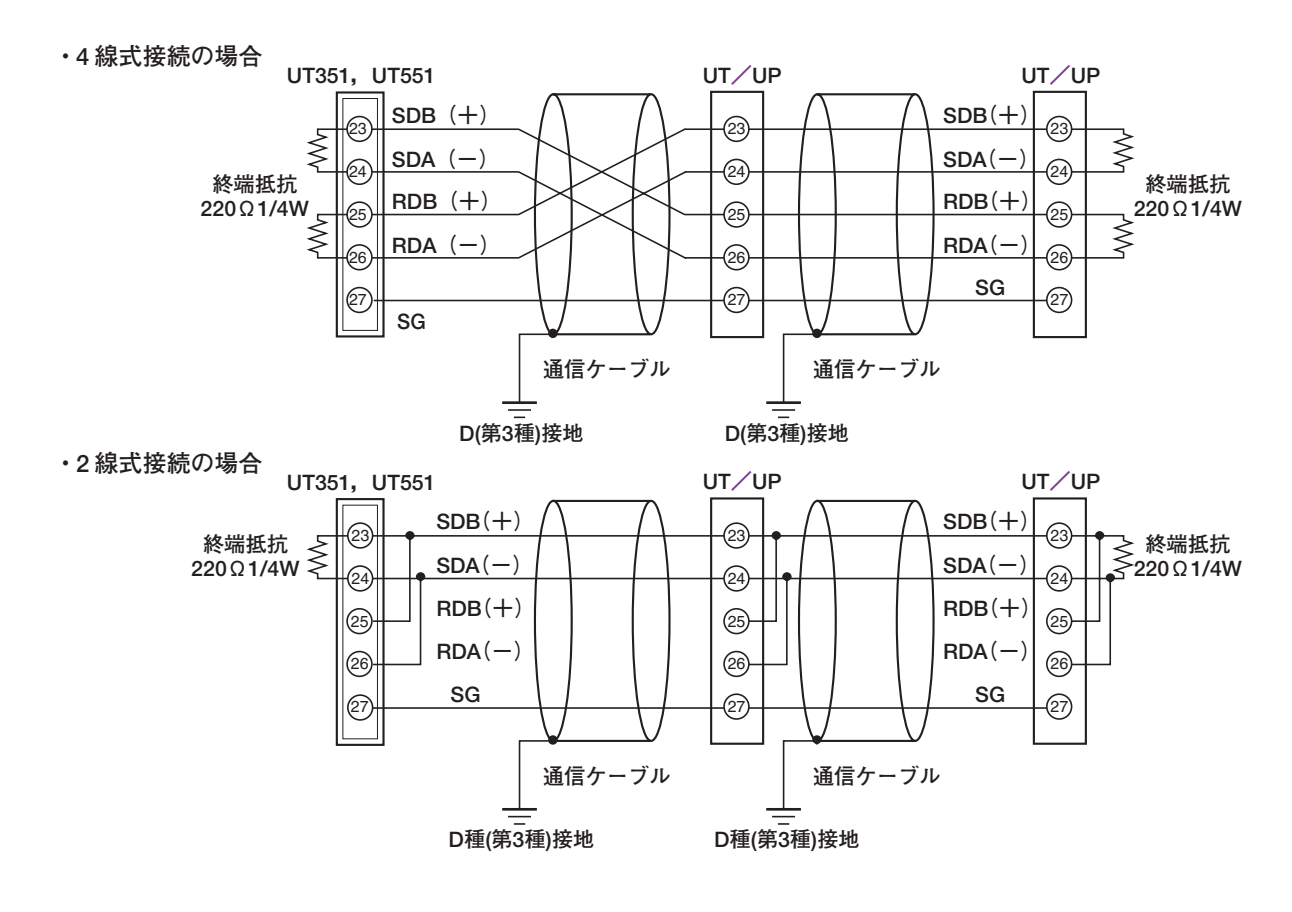

**(3)UT55AまたはUT35Aのゲートウェイ機能によりUT Advancedシリーズを接続する場合**

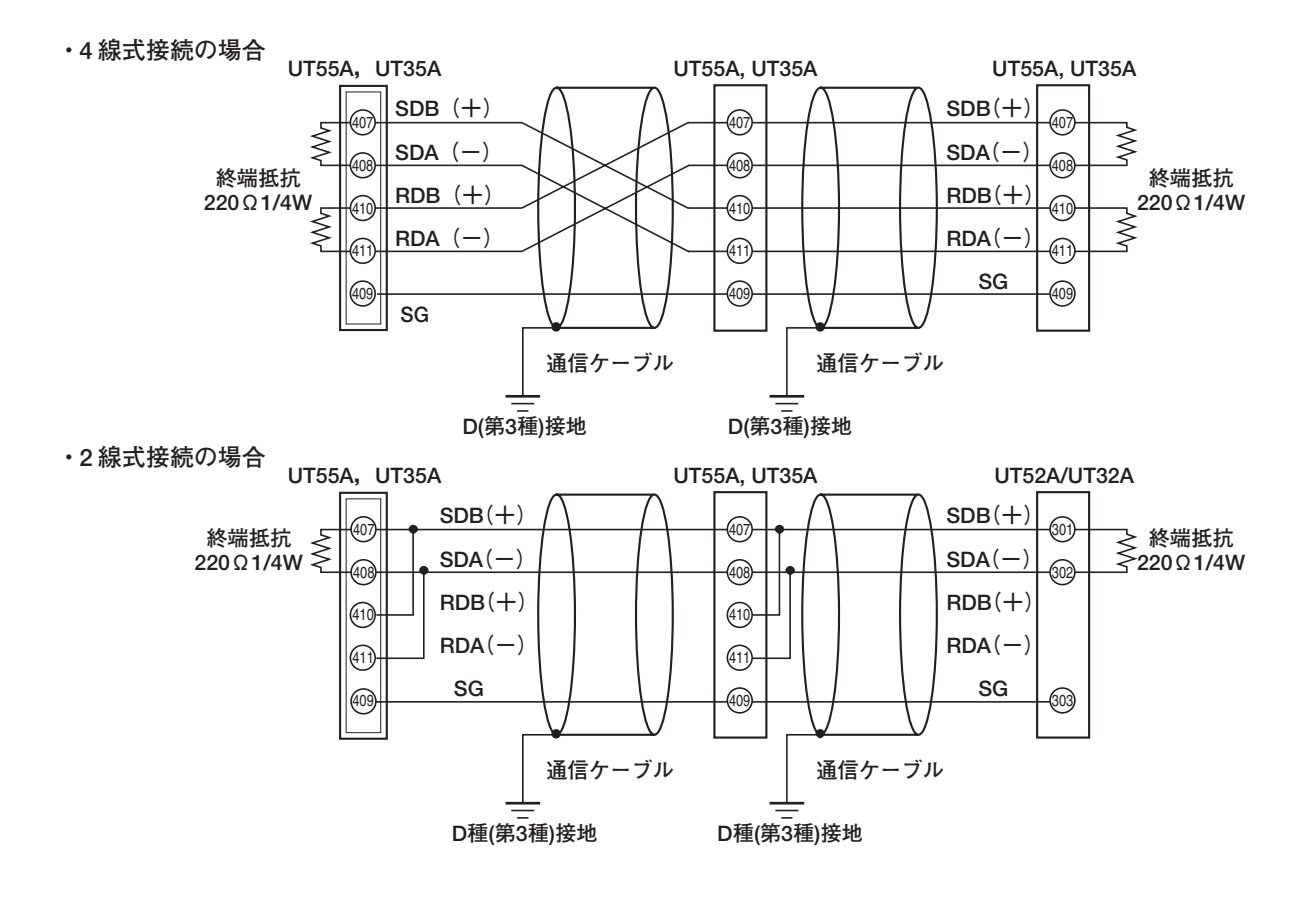

<span id="page-6-0"></span>**3. 設定**

### **3.1 MELSEC-Qの設定**

MELSEC-Qの設定は三菱電機(株)社製のGX Developerを使用します。

- 1. GX Developerを起動します。
- 2. [PCパラメータ]を選択し,I/O割付設定を選択します。

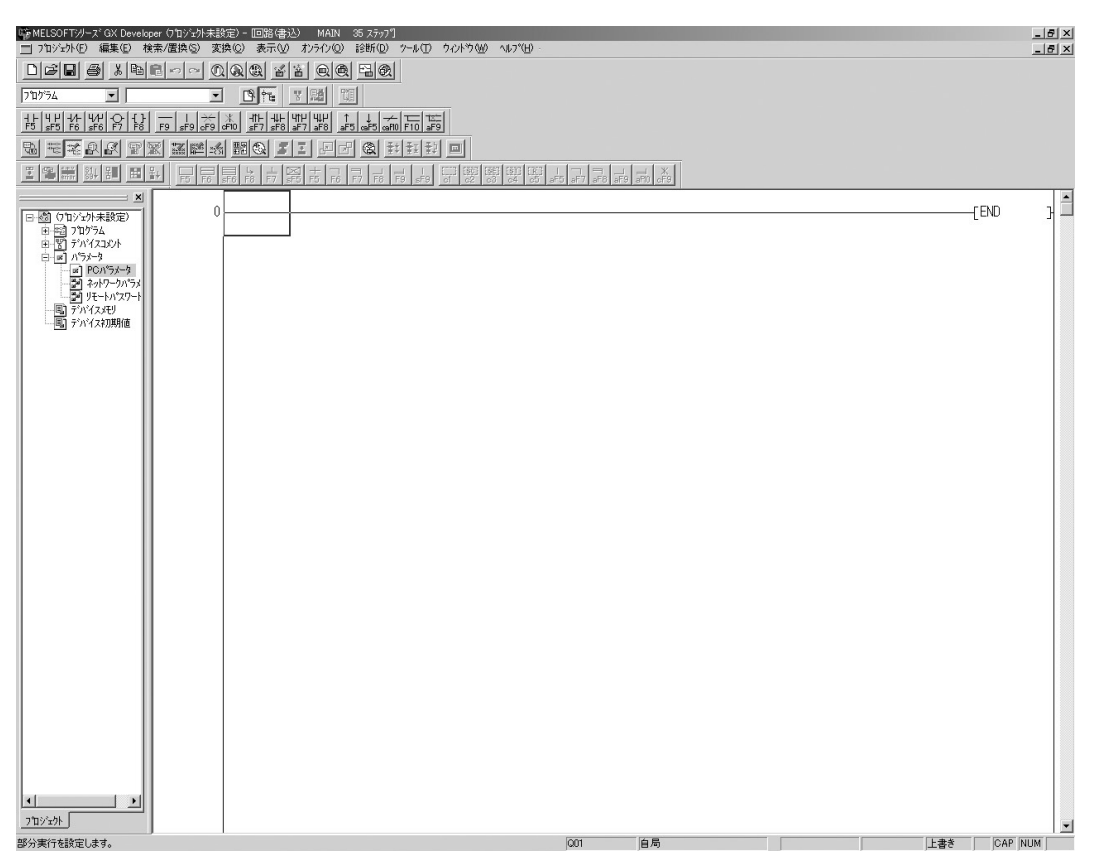

3. Qn (H) パラメータ設定画面が展開されます。

4. I/O割付設定にて下記の設定を行います。 下図は,0スロットにEthernetインターフェイスユニットが使用されている例です。

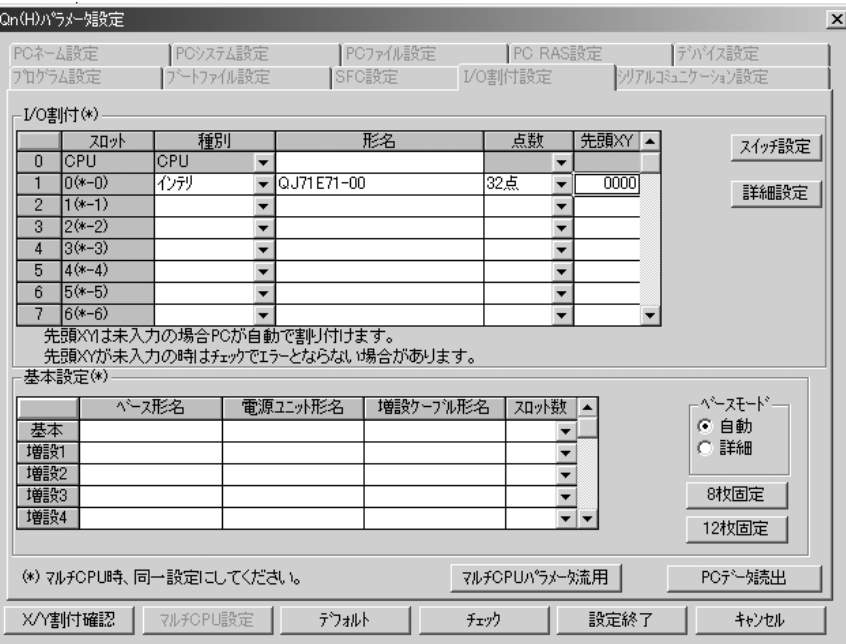

5. [ネットワークパラメータ]を選択し,MELSECNET/Ethernetを選択して下記の設定を行いま す。

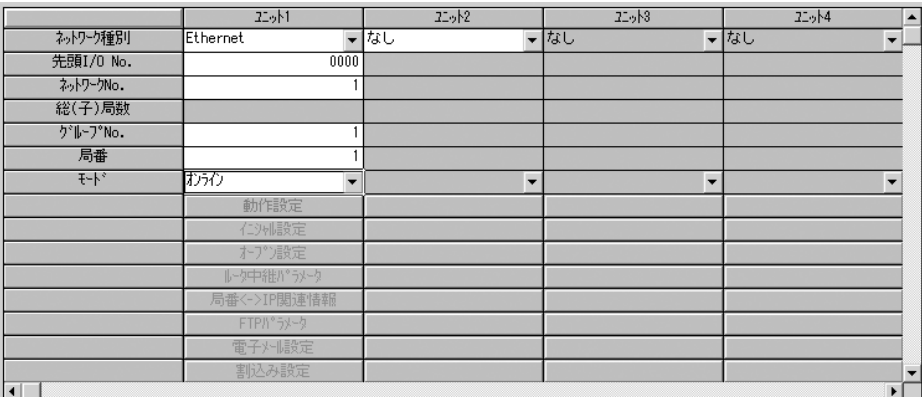

6. 動作設定をクリックして,下記の設定を行います。 下図は, MELSEC-QのIPアドレスを10.0.123.36とした例です。

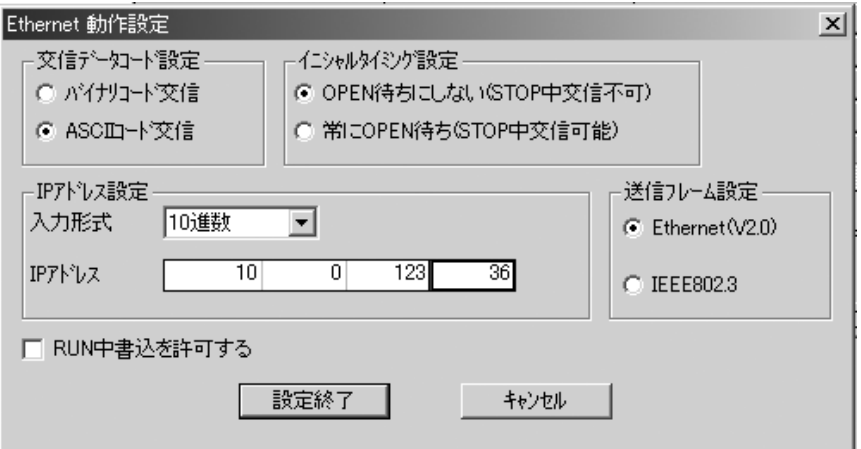

#### 7. ユニット1のオープン設定をクリックして,下記の設定を行います。

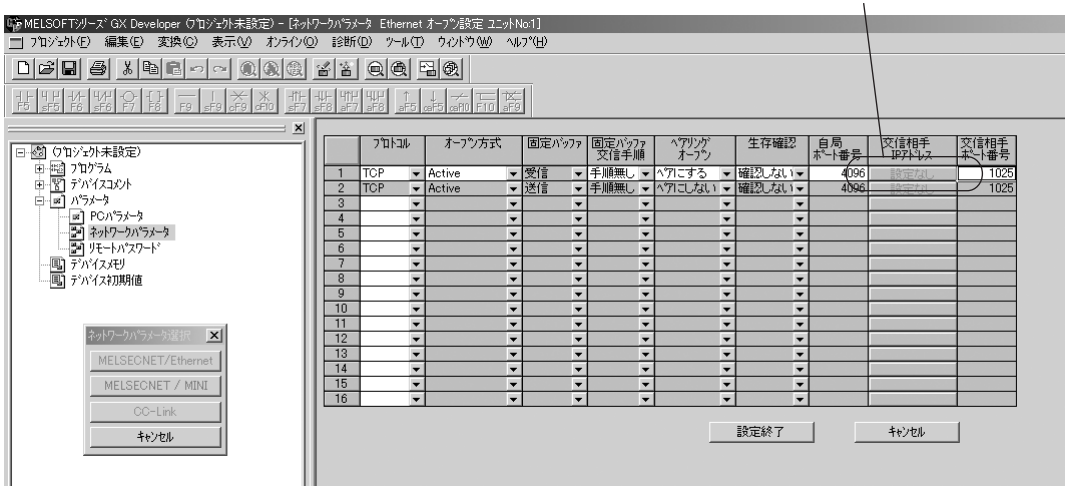

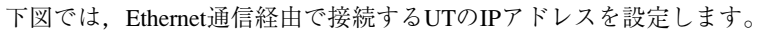

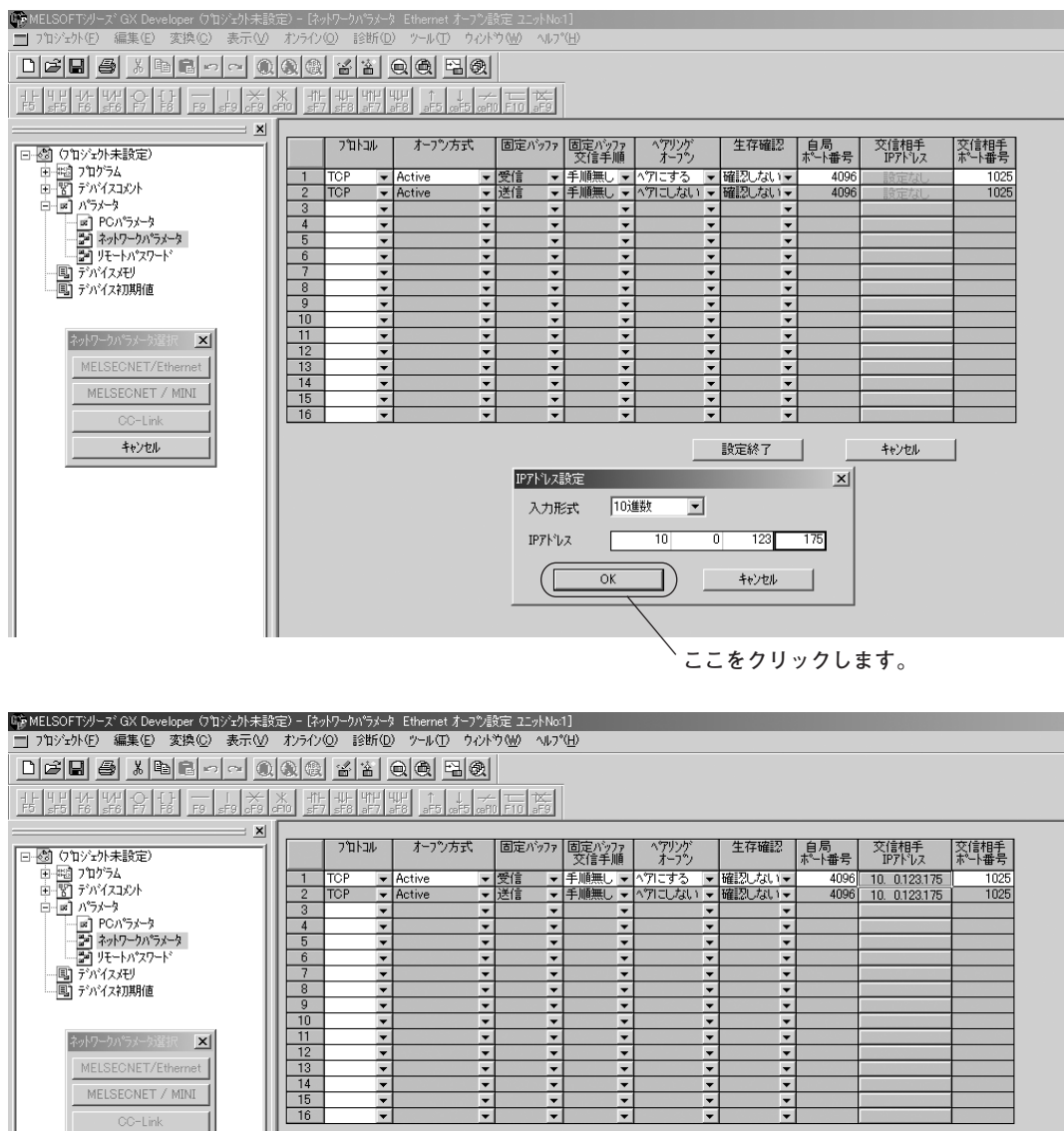

キャンセル

**キャンセル** |

**設定終了** 

### <span id="page-9-0"></span>**3.2 UT551/UT351の設定**

設定は,通信関連のパラメータで設定します。

下図は,UTのIPアドレスを,10. 0. 123. 175とした例です。

また、ゲートウェイ機能を使用可能にするため、HSRを2とし、ゲートウェイとして接続するRS-485通信のパリティを偶数としました。

ポート番号 (PRT) については、MELSEC-Qと同じ値になるよう401h (1025) を設定しています。

※ (注) パラメータへの設定を行った際には、必ずパラメータ (ESW) に "1"を設定してください。未設 定の場合,新規の設定内容が反映されません。

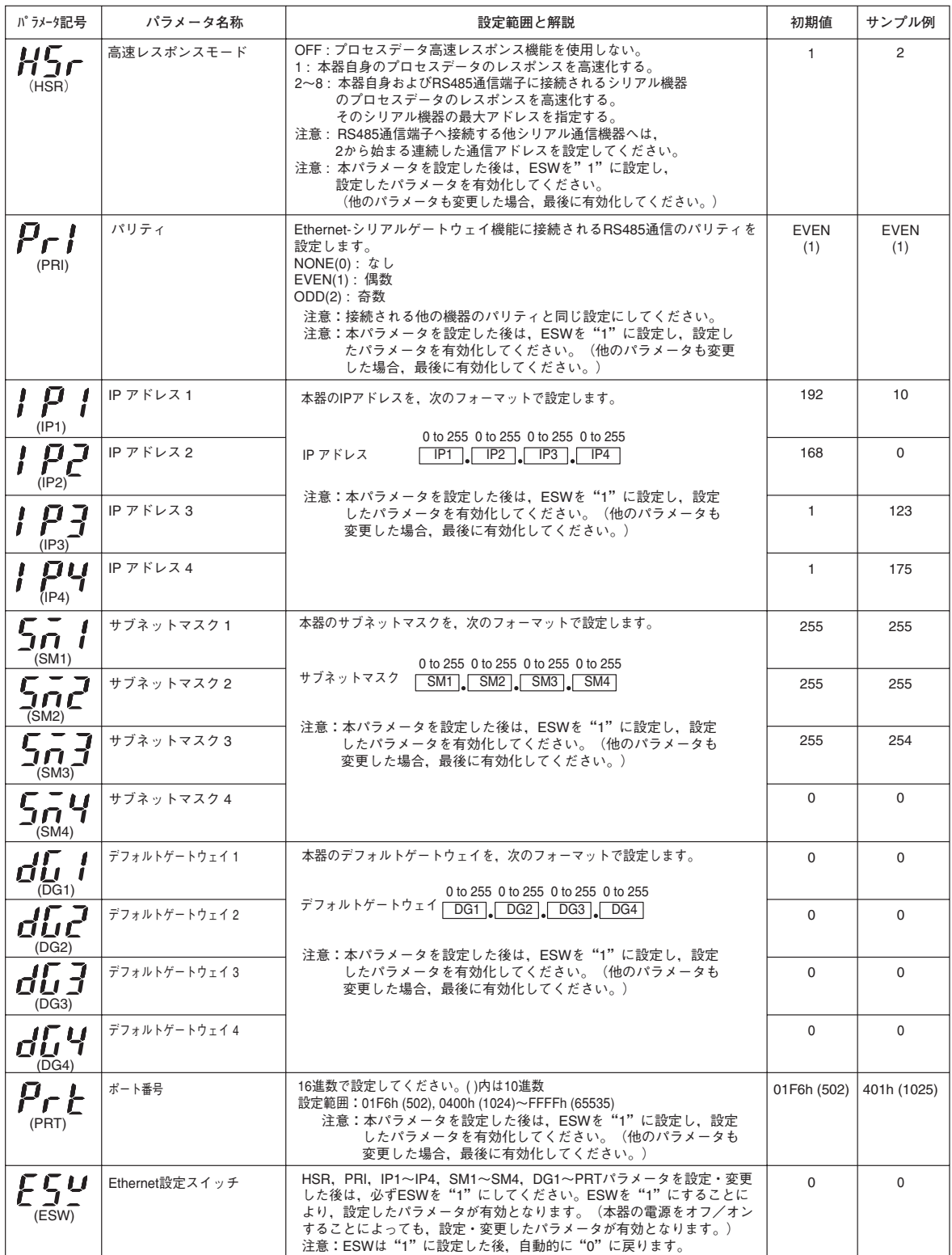

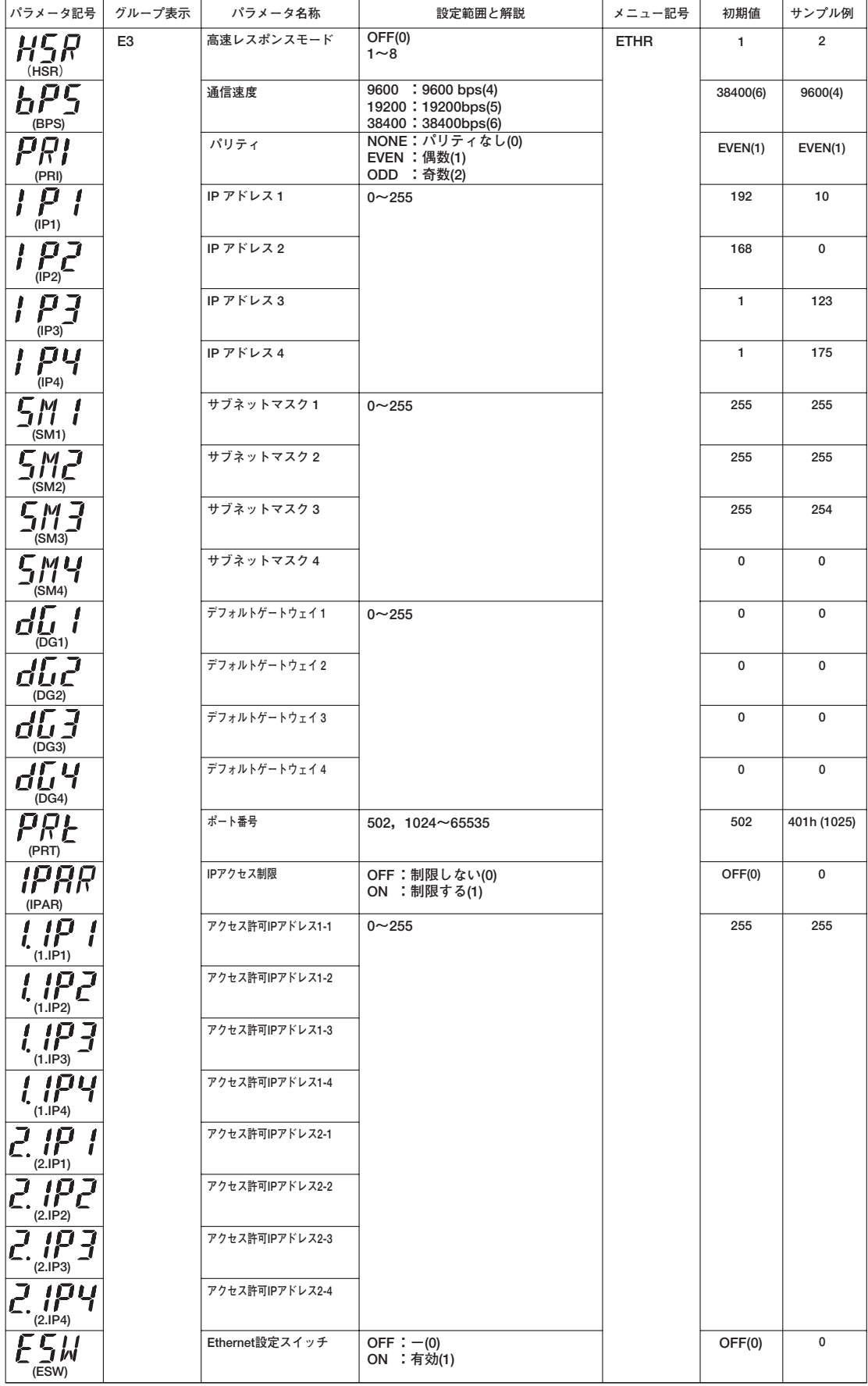

-<br><del>注: ( ) 内の数値は, 通信で設定するときの値です。</del>

## <span id="page-11-0"></span>**3.3 UT551/UT351/UT55A/UT35Aのゲートウェイ機能にて接続する**

GREENシリーズ,UT100シリーズ機器への設定。

#### **① GREENシリーズの場合**

設定は、通信関連のパラメータで設定します。プロトコル選択 (PSL) は必ず8: Modbus (RTU) に設定してください。パリティ (PRI) は、UT551/UT351側と同じになるよう設定してください。 アドレス(ADR)は,1以外に設定して,使用してください。

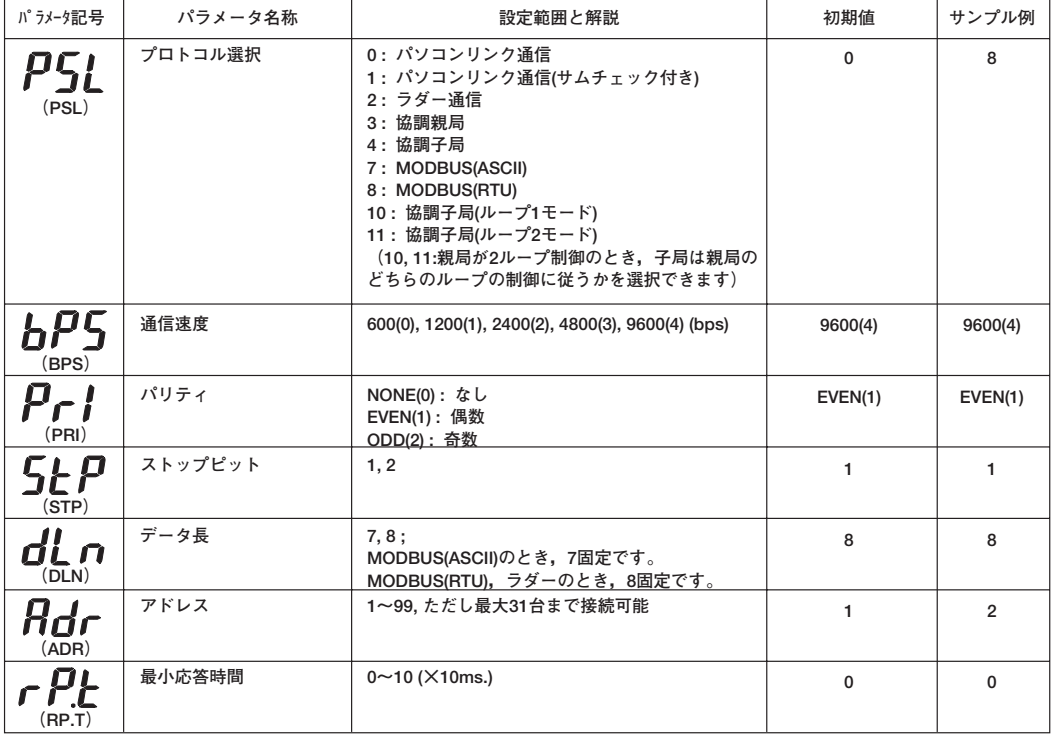

#### **② UT100シリーズの場合**

設定は、セットアップパラメータにて設定します。プロトコル選択 (PSL) は必ず4: Modbus (RTU)に設定してください。パリティ(PRI)は,UT551/UT351側と同じになるよう設定してく ださい。

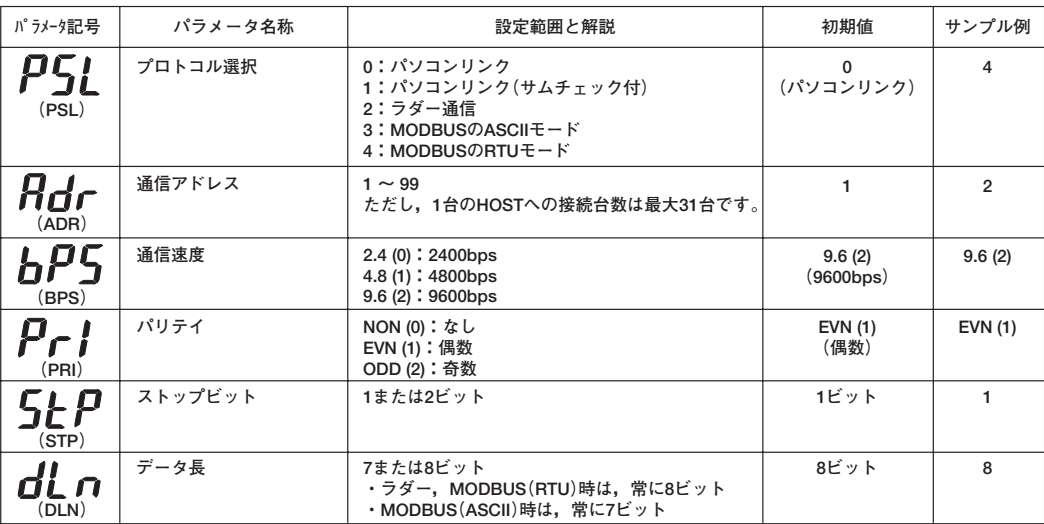

#### **③ UT55A/UT35Aの場合**

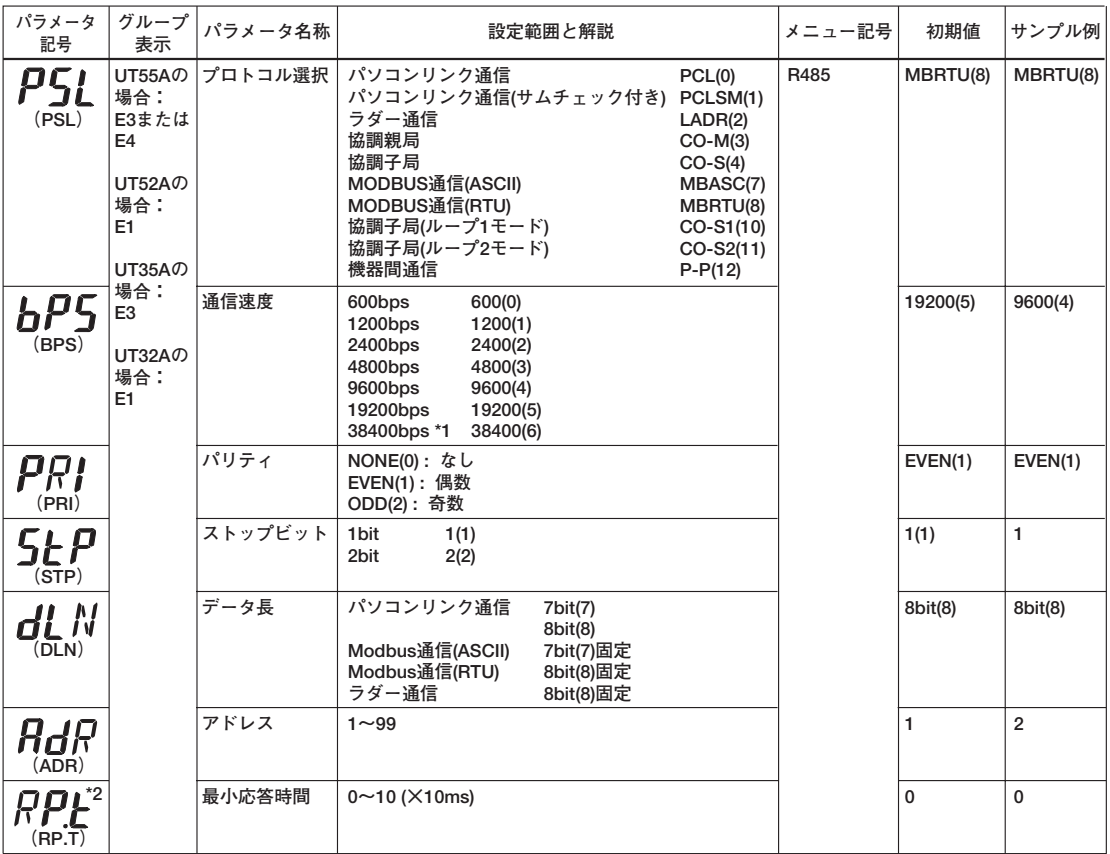

**注:( )内の数値は,通信で設定するときの値です。**

**\*1:38400bps;UT55A/UT35Aの場合,基本仕様コードのタイプ3=1のみ指定できます。**

**UT52A/UT32Aの場合,基本仕様コードのタイプ2=1のみ指定できます。 \*2:パラメータ表示レベル(LEVL)パラメータの設定により,表示されない場合があります。**

## <span id="page-13-0"></span>**4. 通信の基本**

UT/UP調節計では,すべてのプロセスデータ,設定パラメータをワード単位のレジスタに割り付け ています。

ラダープログラムで調節計内部のレジスタ番号を指定し,データの読出し/書込みを行います。

データの送受信は、MELSEC-QのEthernetインターフェイスユニットを介して行います。 (詳細はMELSEC-QのEthernetインターフェイスユニットの取扱説明書をご参照ください。)

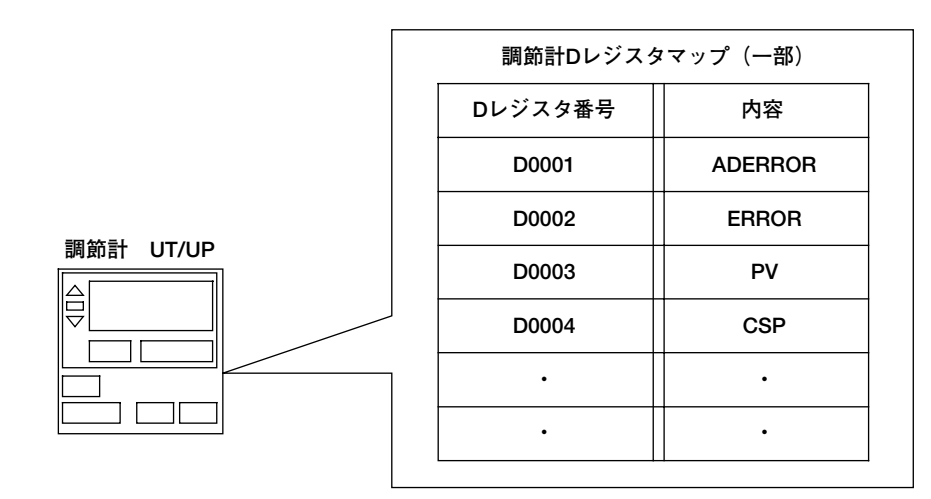

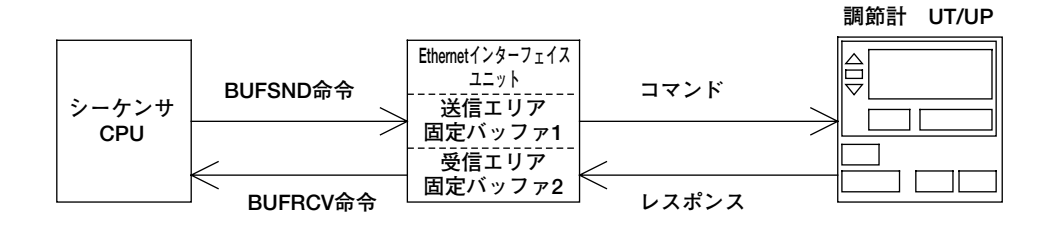

## <span id="page-14-0"></span>**5. 通信の手順**

IPアドレス他を設定したUT調節計のPVエラー情報(ERROR),測定入力(PV),現在の目標設定 値(CSP),制御出力値(OUT)他25個のデータを読み出す例で説明します。 スロット0にEthernetインターフェイスユニットを挿した状態の例です。

## **5.1 全体の流れ**

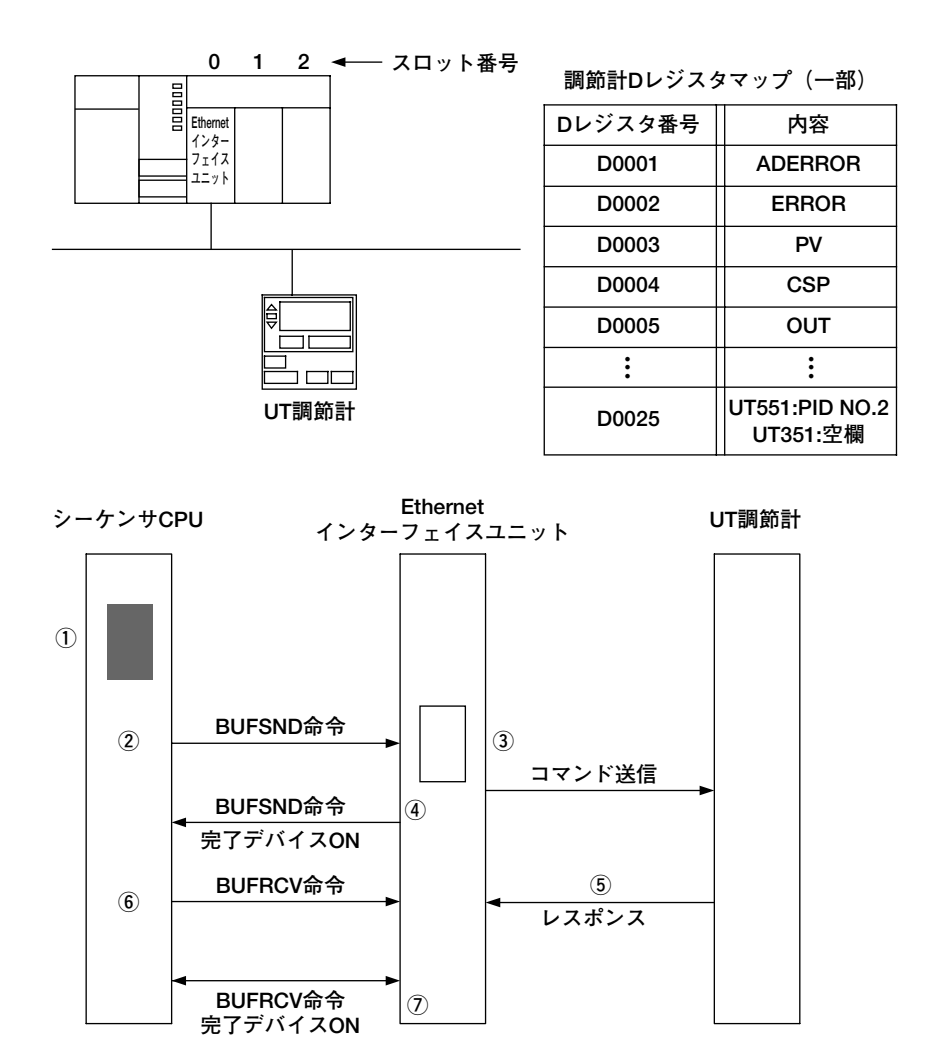

- ① シーケンサCPUのワークエリアに通信データを作成します。
- ②③ BUFSND命令にて①のデータを固定バッファ1に転送します。さらにEthernetインターフェイス ユニットは,UTに命令を送信します。
- ④ 送信完了後に,BUFSND命令完了デバイスがONになります。
- ⑤ UT調節計からの応答があり,固定バッファ2に格納されます。
- ⑥ BUFRCV命令により,固定バッファ2のデータをシーケンサCPUワークエリアに取り込みま す。
- ⑦ 転送が完了すると,BUFRCV命令完了デバイスがONになります。

## <span id="page-15-0"></span>**5.2 シーケンサからの送信**

- シーケンサからの読み出し/書き込み命令送信を①~③の手順で行います。
- ① 送信データをシーケンサCPU内レジスタに作成します。
- ② BUFSND命令にて,Ethernetインターフェイスユニットの固定バッファ1に転送され,その後自 動でUTにコマンドが送信されます。
- ③ EthernetインターフェイスユニットからBUFSND命令完了デバイスがONにされます。
- ここでは,UTのデータ=D0001(ADERROR)から25個連続で読み出す例を記載しています。

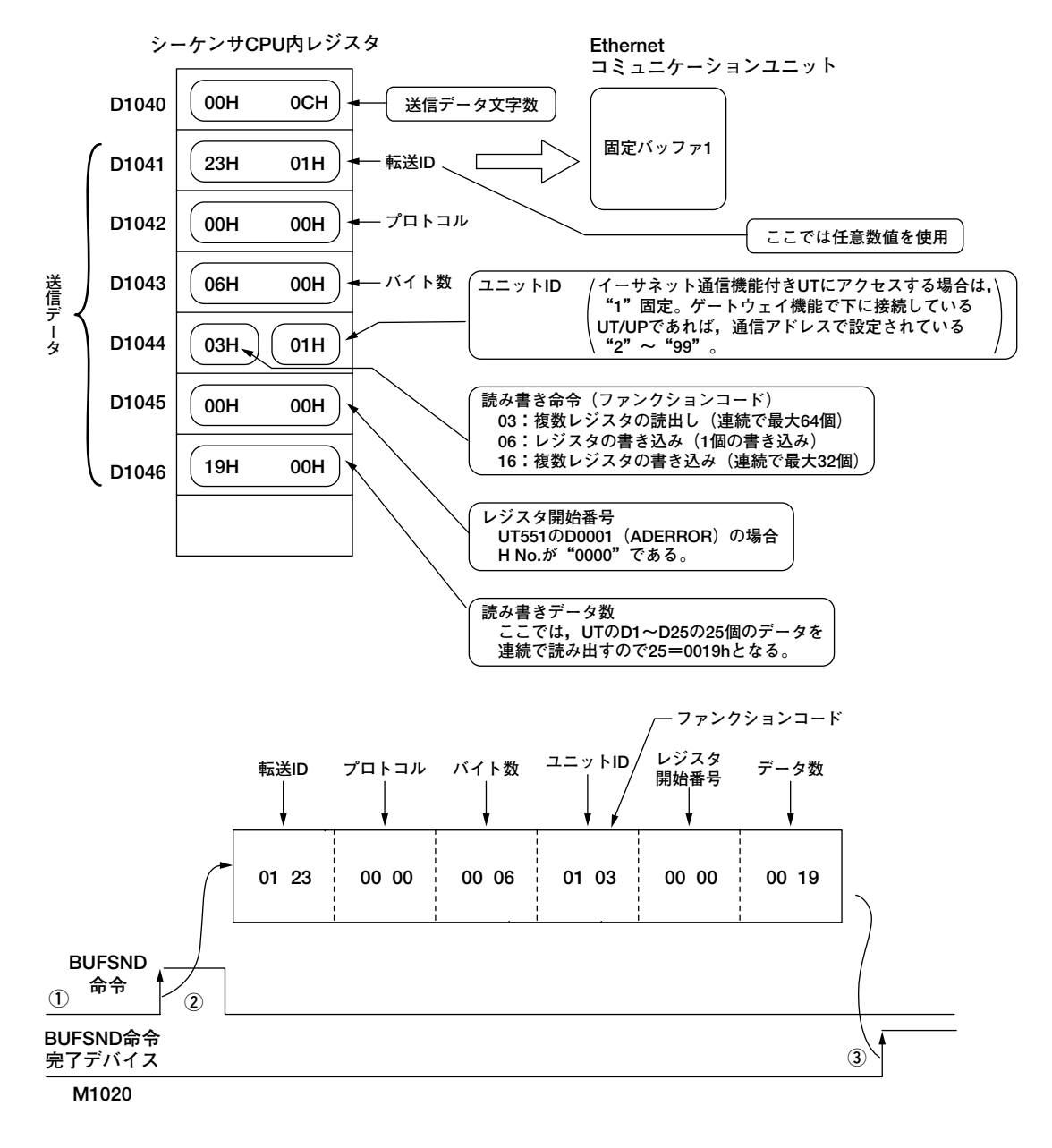

#### **送信プログラム例**

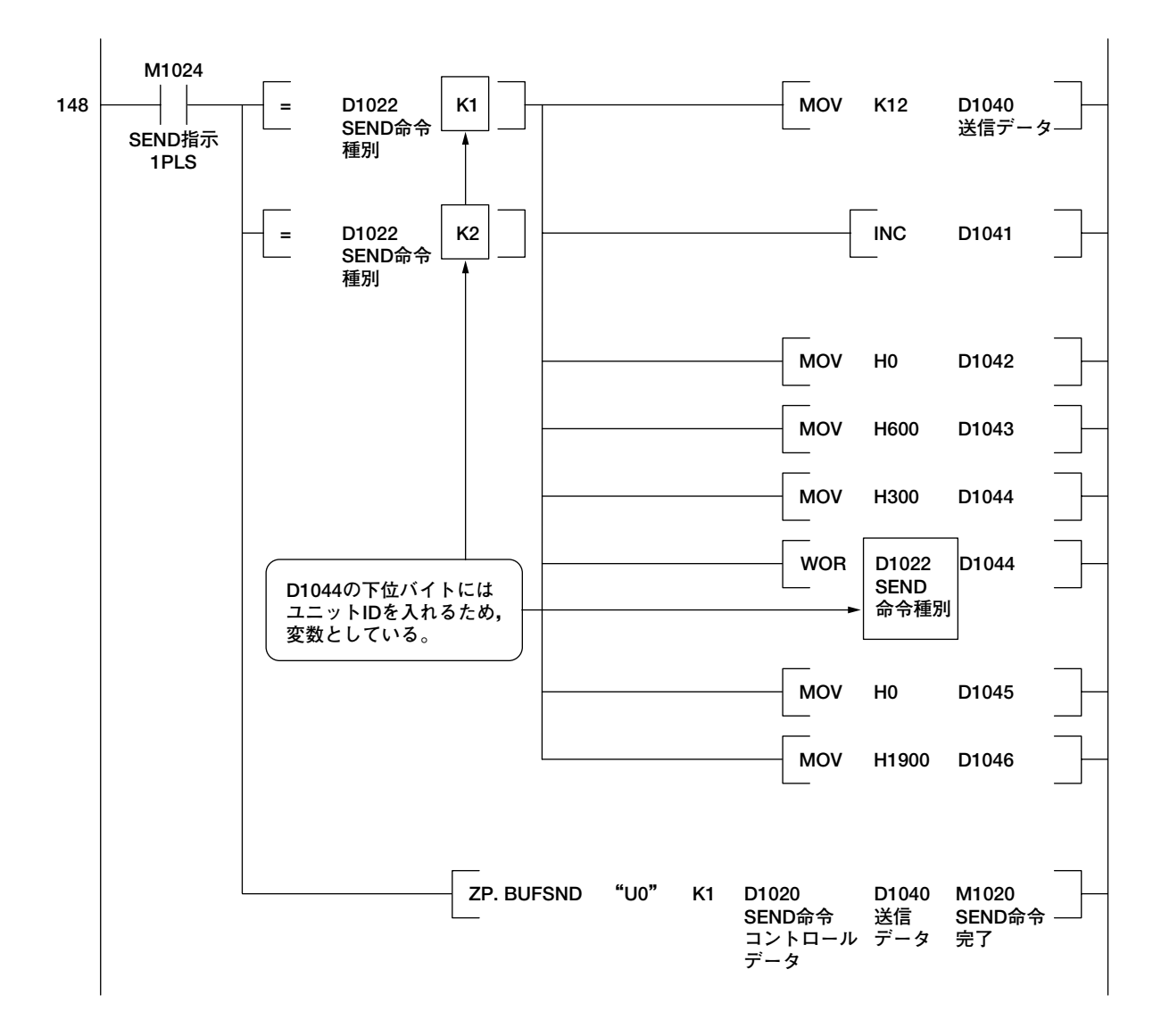

## <span id="page-17-0"></span>**5.3 シーケンサの受信**

- ④~⑥で受信手順を示します。
- ④ UT調節計からのレスポンスデータがEthernetコミュニケーションユニットの固定バッファ2に 格納されます。
- ⑤ BUFRCV命令にて,固定バッファ2のデータをシーケンサCPUワークエリアに取り込みます。
- ⑥ 転送が完了すると,BUFRCV命令完了デバイスがONになります。

ここでは,UTのデータ=D0001(ADERROR)から25個連続で読み出し命令を受けてのUTからのレ スポンス例を記載しています。

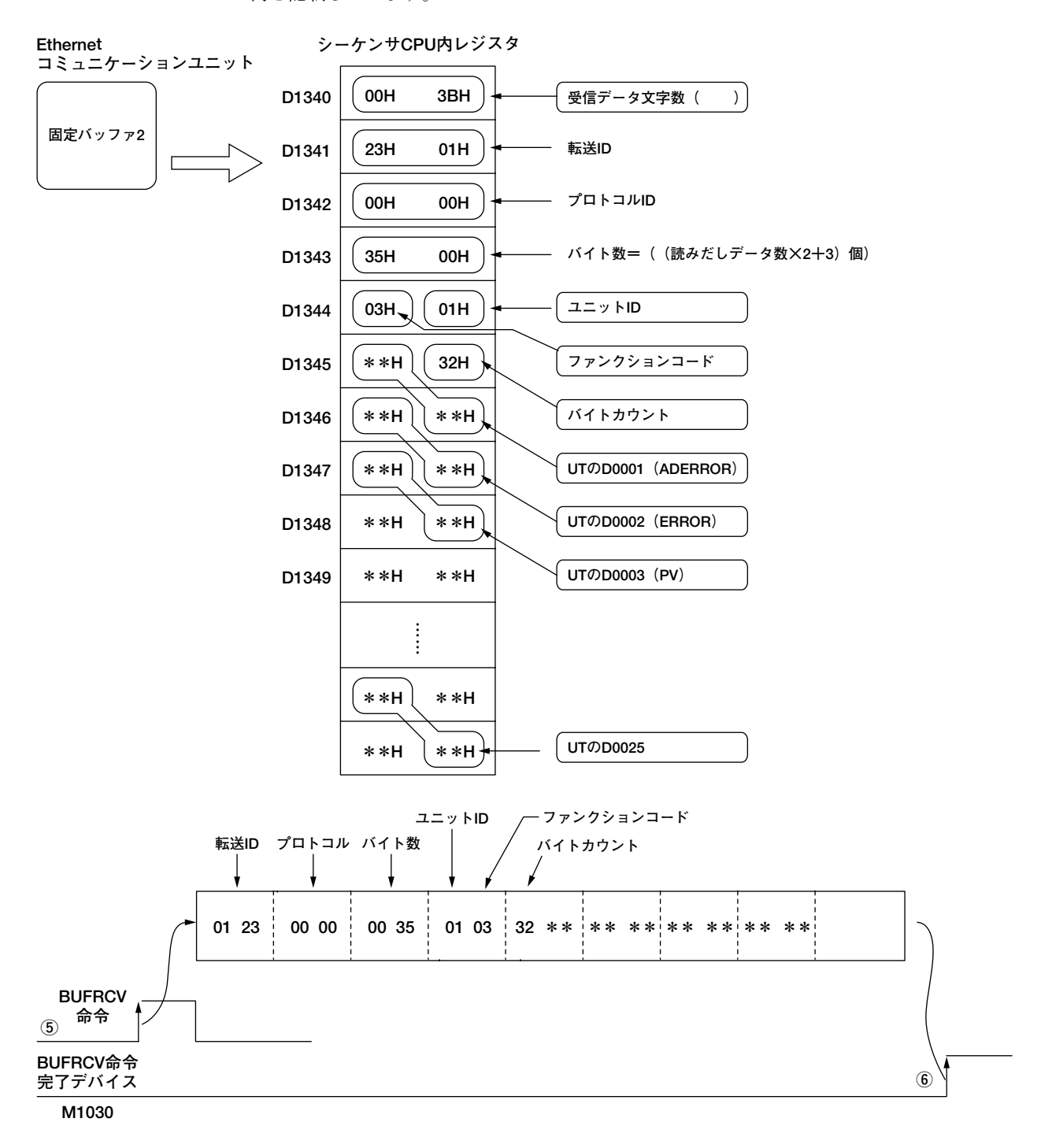

**受信プログラム例**

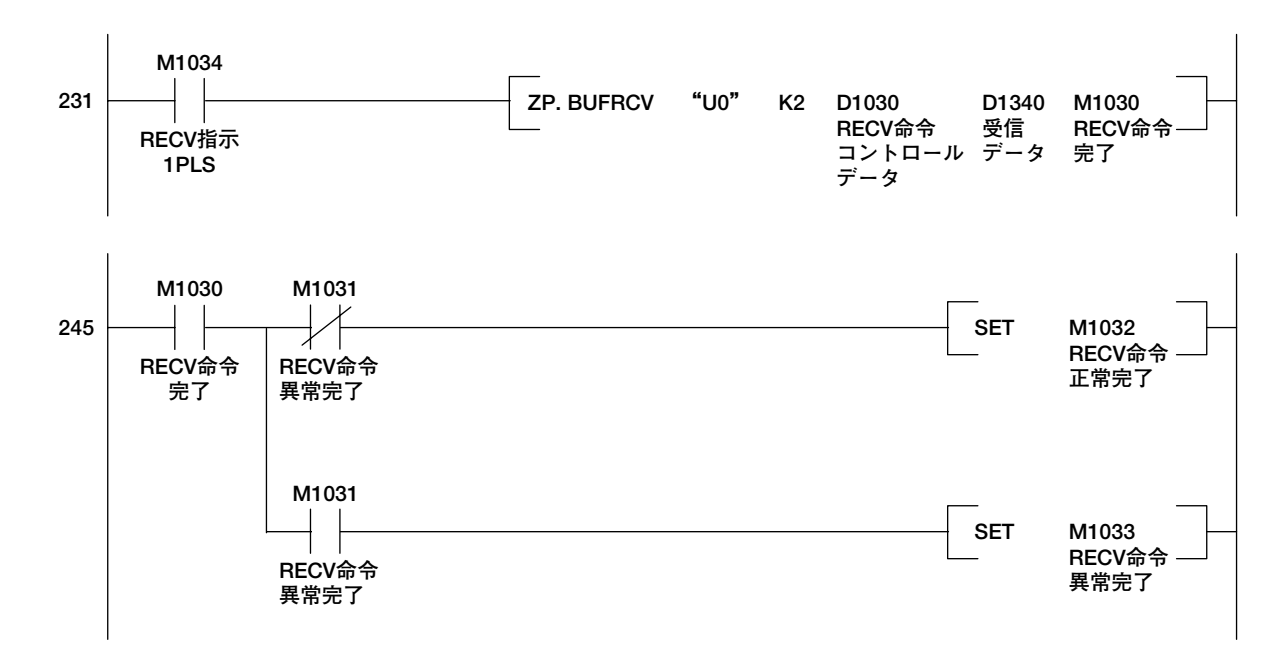

## <span id="page-19-0"></span>**6. サンプルプログラム**

### **6.1 サンプルプログラムの概要**

#### **① 読み出し機能**

2台のUTディジタル指示調節計のPVエラー情報(ERROR),測定入力値(PV),目標設定値 (CSP), 制御出力値 (OUT) その他合計25個のデータをシーケンサのレジスタに2秒ごとに読み 込みます。

#### **シーケンサのレジスタ番号(読み込み先)**

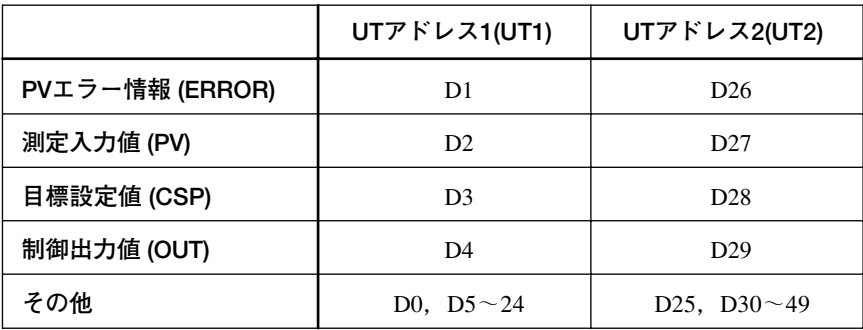

#### **② 書き込み機能**

調節計の目標設定値 (1.SP) をPLCより変更します。MELSEC-QのD100の値をUT1の1.SPに, D101 の値をUT2の1.SPに5秒ごとに書き込みます。

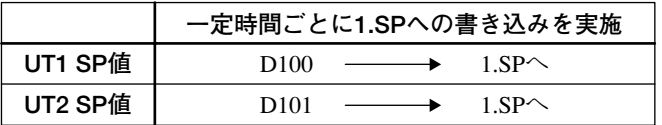

### **6.2 システムフロー**

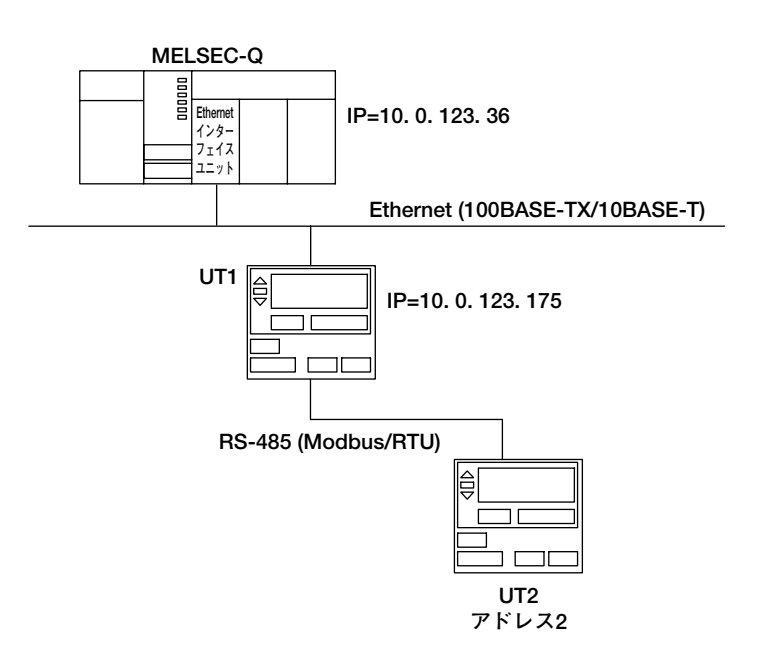

## <span id="page-20-0"></span>**6.3 サンプルプログラムの詳細**

**内部リレー割り当て**

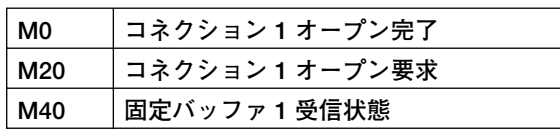

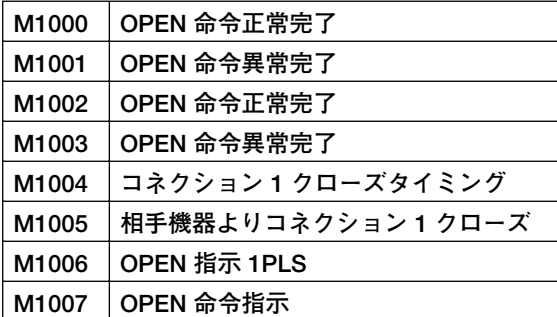

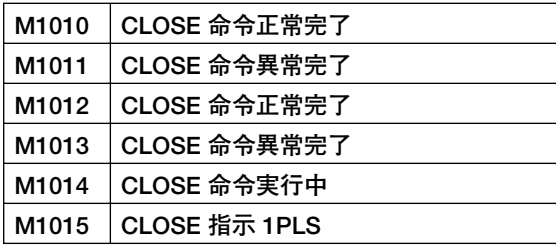

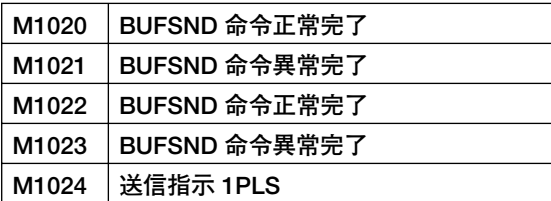

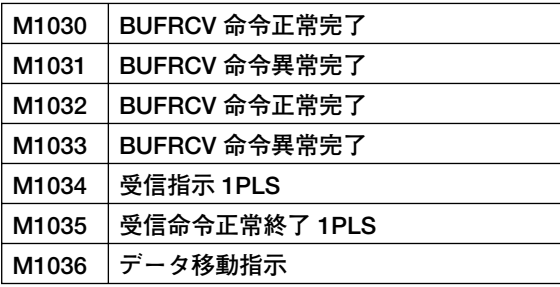

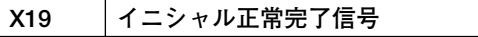

### **内部レジスタ割り当て**

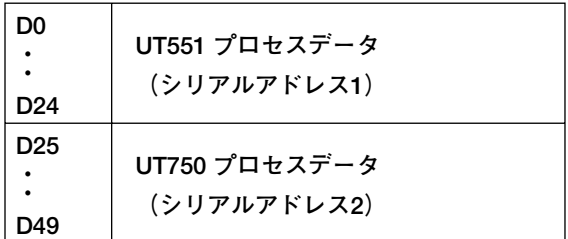

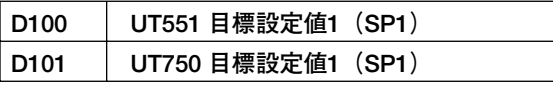

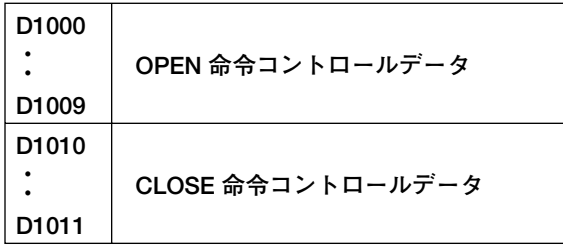

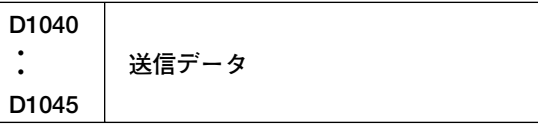

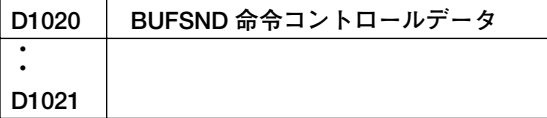

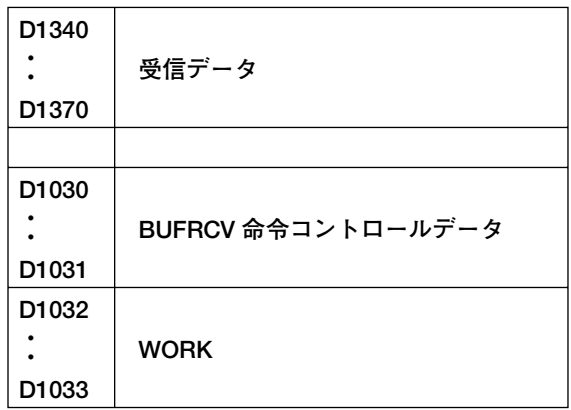

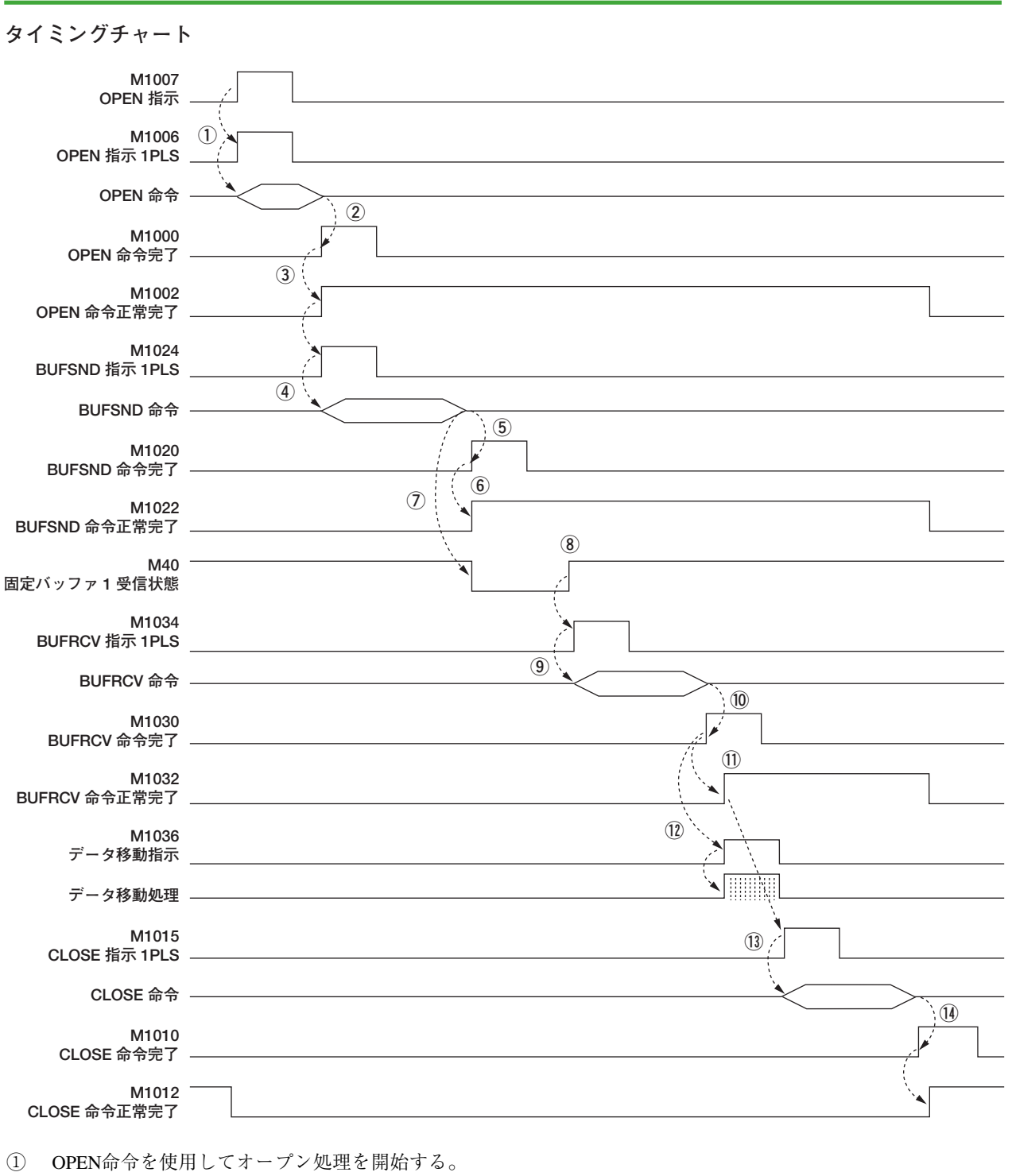

- ② Ethernetユニットは,オープン処理正常終了時にOPEN命令完了デバイス(M1000)をONにする。
- ③ オープン処理が正常に完了したことを確認し(M1001参照),OPEN命令正常完了リレーをONにする。
- ④ BUFSND命令を使用して送信処理を開始する。
- ⑤ Ethernetユニットは,送信処理正常終了時にBUFSND命令完了デバイス(M1020)をONにする。
- ⑥ 送信処理が正常に完了したことを確認し(M1021参照),BUFSND命令正常完了リレーをONにする。
- ⑦ Ethernetユニットは送信処理が完了し,通信データを受信し始めると固定バッファ受信状態信号をOFFにする。
- ⑧ Ethernetユニットは通信データの完了時に,固定バッファ受信状態信号をONにする。
- ⑨ 固定バッファ受信状態信号がONになった事を確認してから,BUFRCV命令を使用して受信処理を開始する。
- ⑩ Ethernetユニットは,受信処理正常終了時にBUFRCV命令完了デバイス(M1030)をONにする。
- ⑪ 受信処理が正常に完了した事を確認し(M1031参照),BUFRCV命令正常完了リレーをONにする。
- ⑫ 受信処理が正常に完了した後,データ移動処理を行う。
- ⑬ CLOSE命令を使用してクローズ処理を開始する。
- ⑭ Ethernetユニットは,クローズ処理正常終了時にCLOSE命令完了デバイス(M1010)をONにする。

## <span id="page-22-0"></span>**6.4 サンプルプログラム例**

#### **\*\*\*\* モジュールステータス読み出し \*\*\*\***

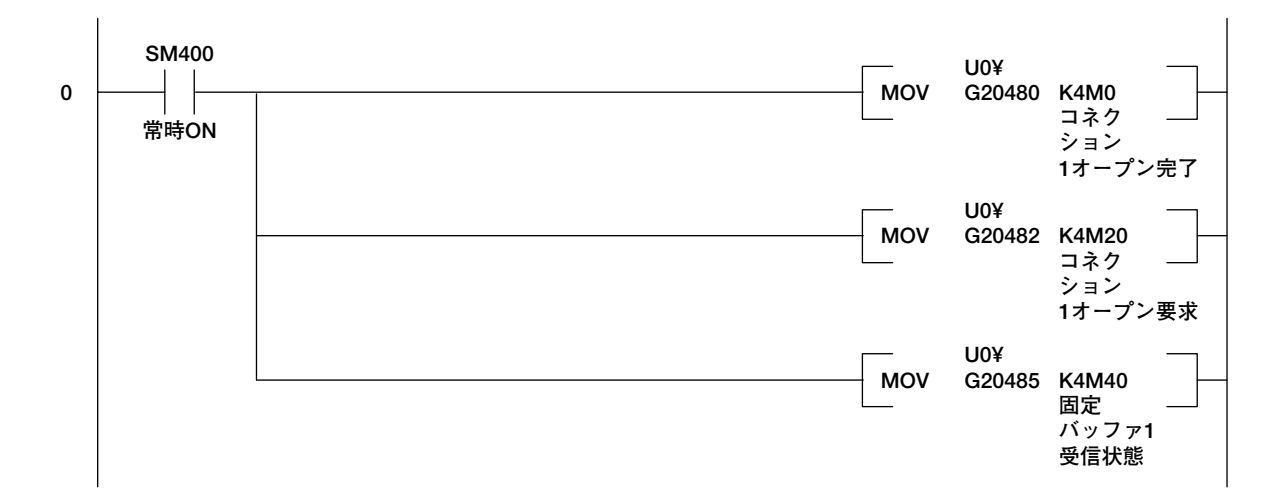

#### **\*\*\*\* 6秒ごとにSP1変更 \*\*\*\***

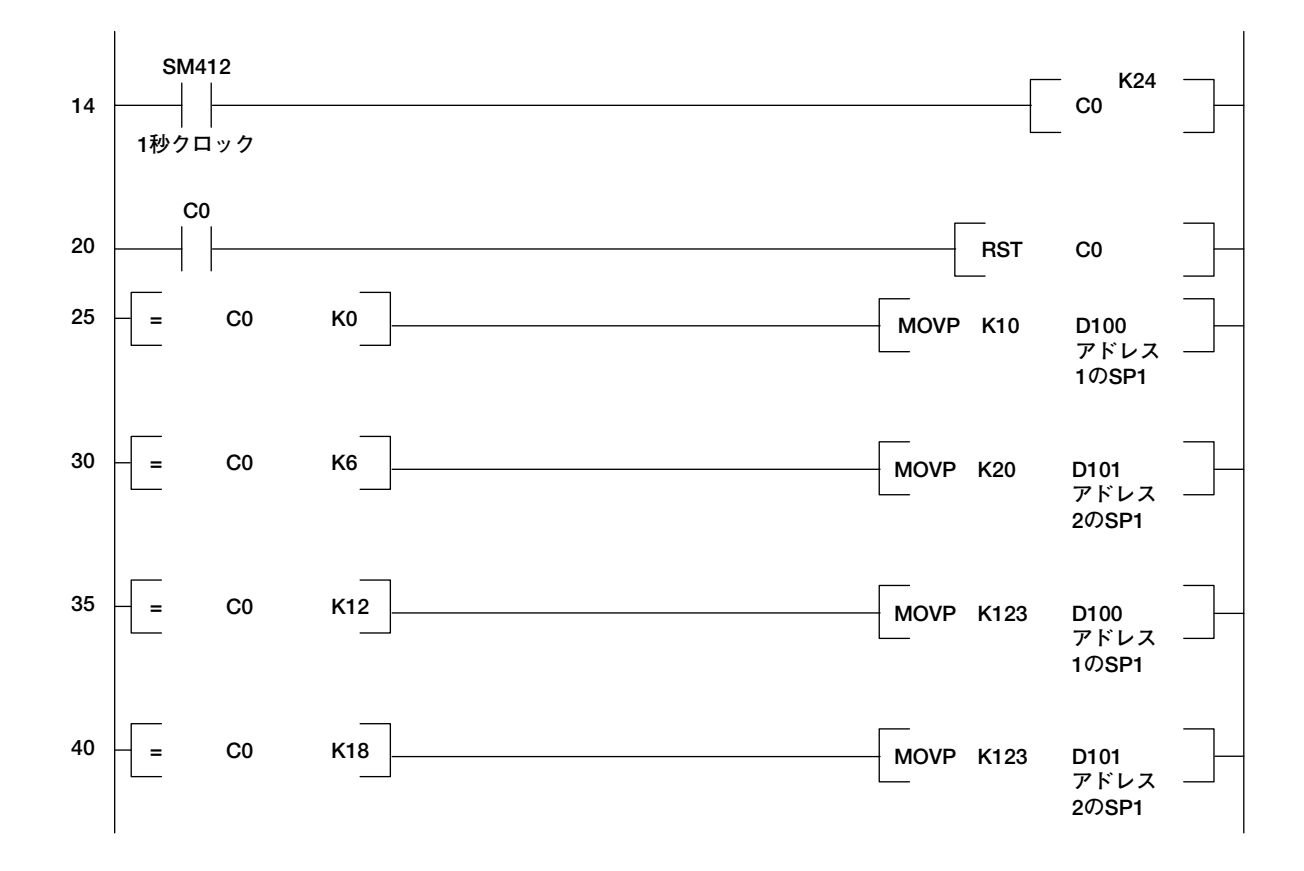

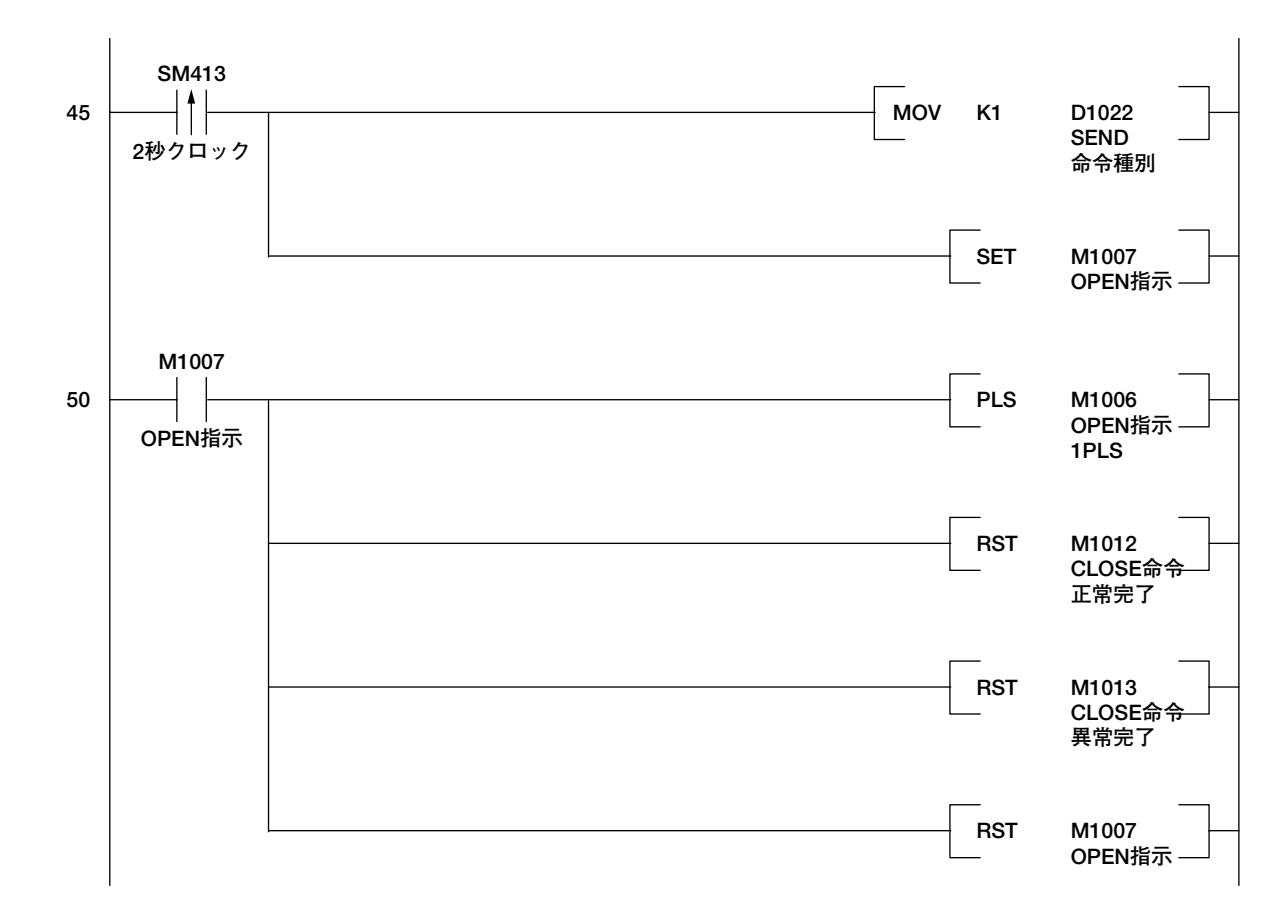

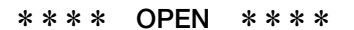

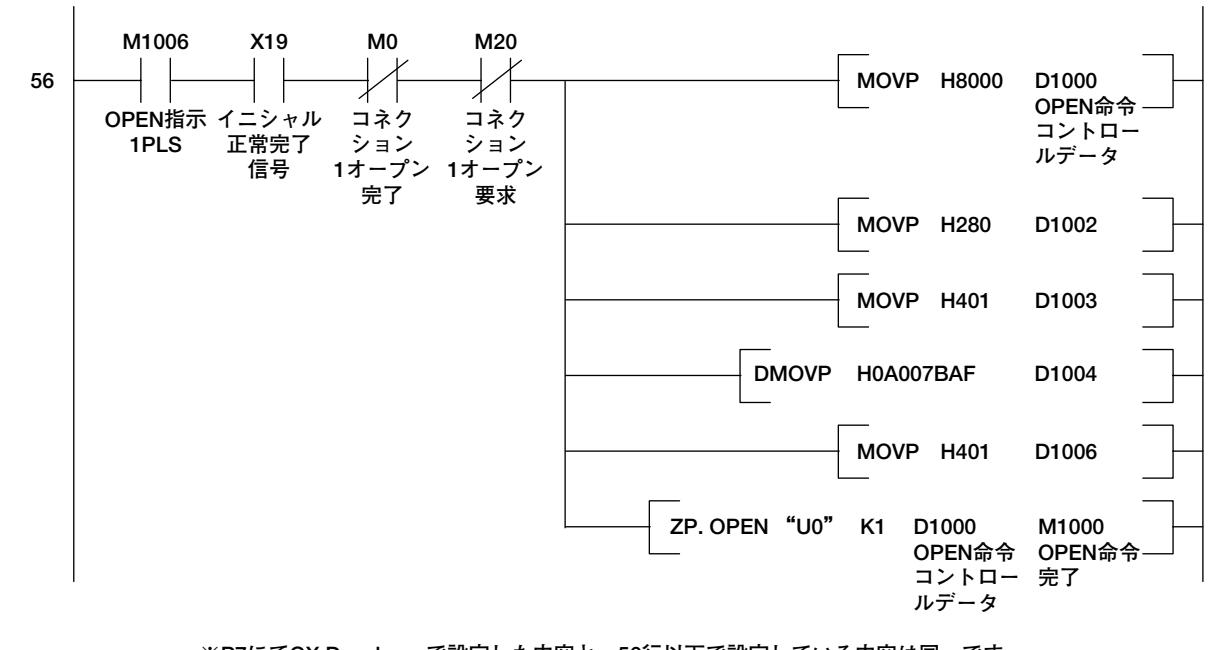

**※P7にてGX Developerで設定した内容と,56行以下で設定している内容は同一です。 GX Developer側の設定を有効にさせる場合は,56行のH8000 → H0000として,その下の5行は 削除してください。**

#### **\*\*\*\* OPEN命令実行完了時 \*\*\*\***

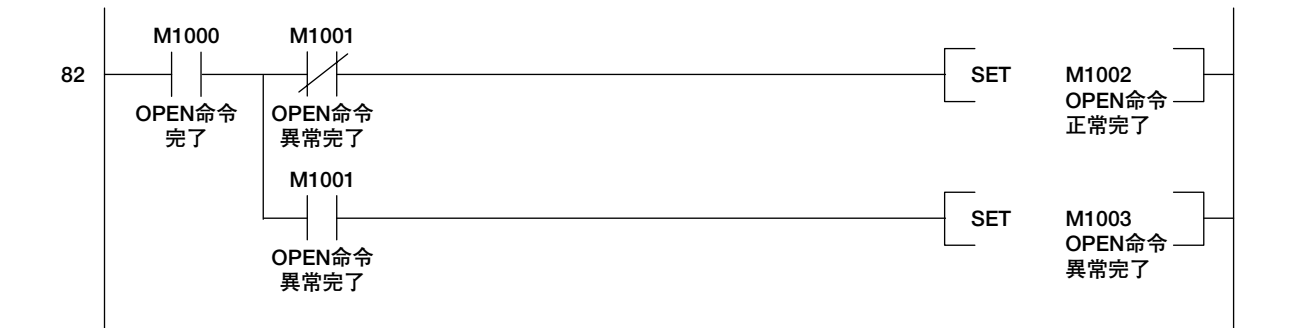

#### **\*\*\*\* CLOSE \*\*\*\***

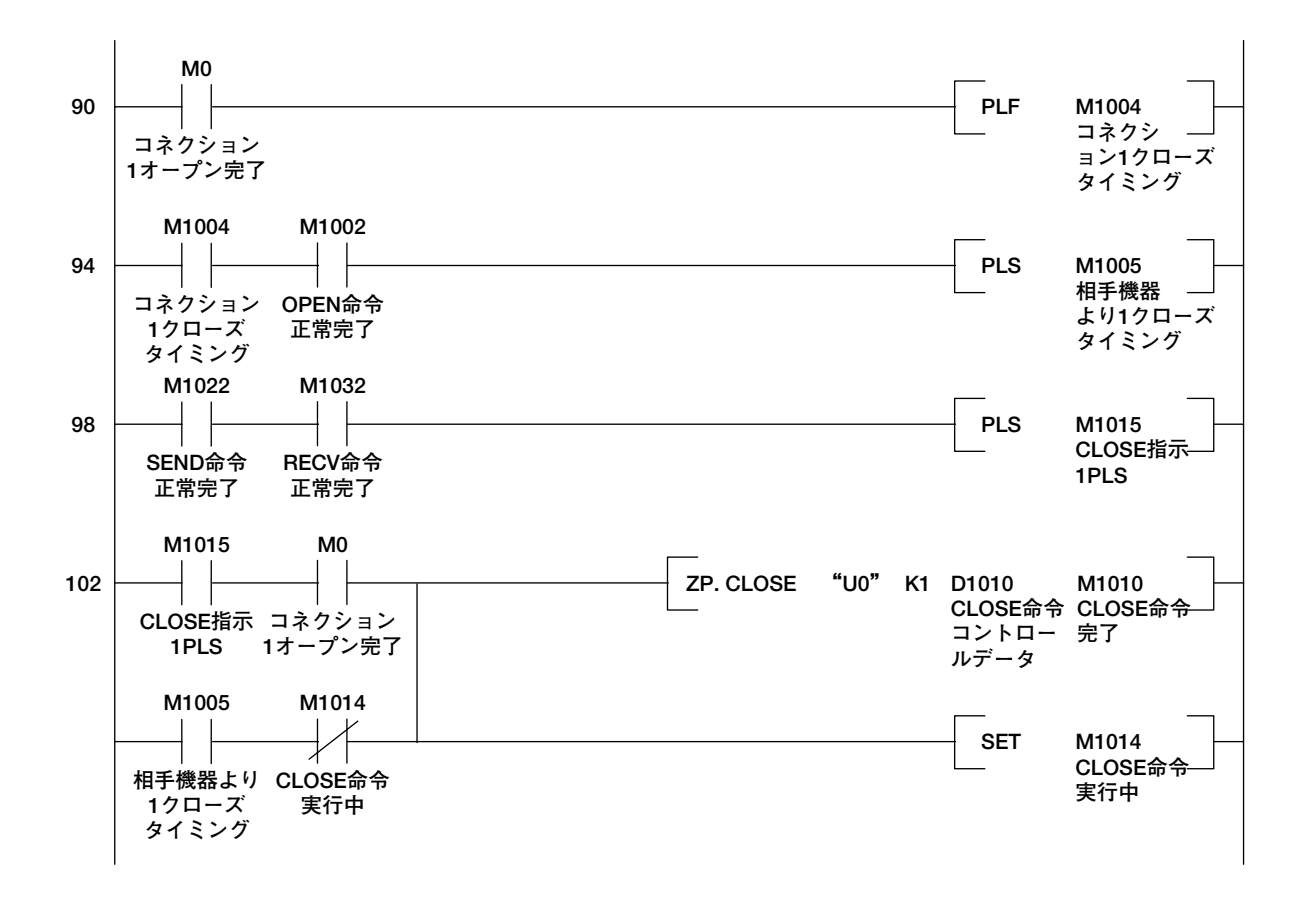

#### **\*\*\*\* CLOSE命令実行完了時 \*\*\*\***

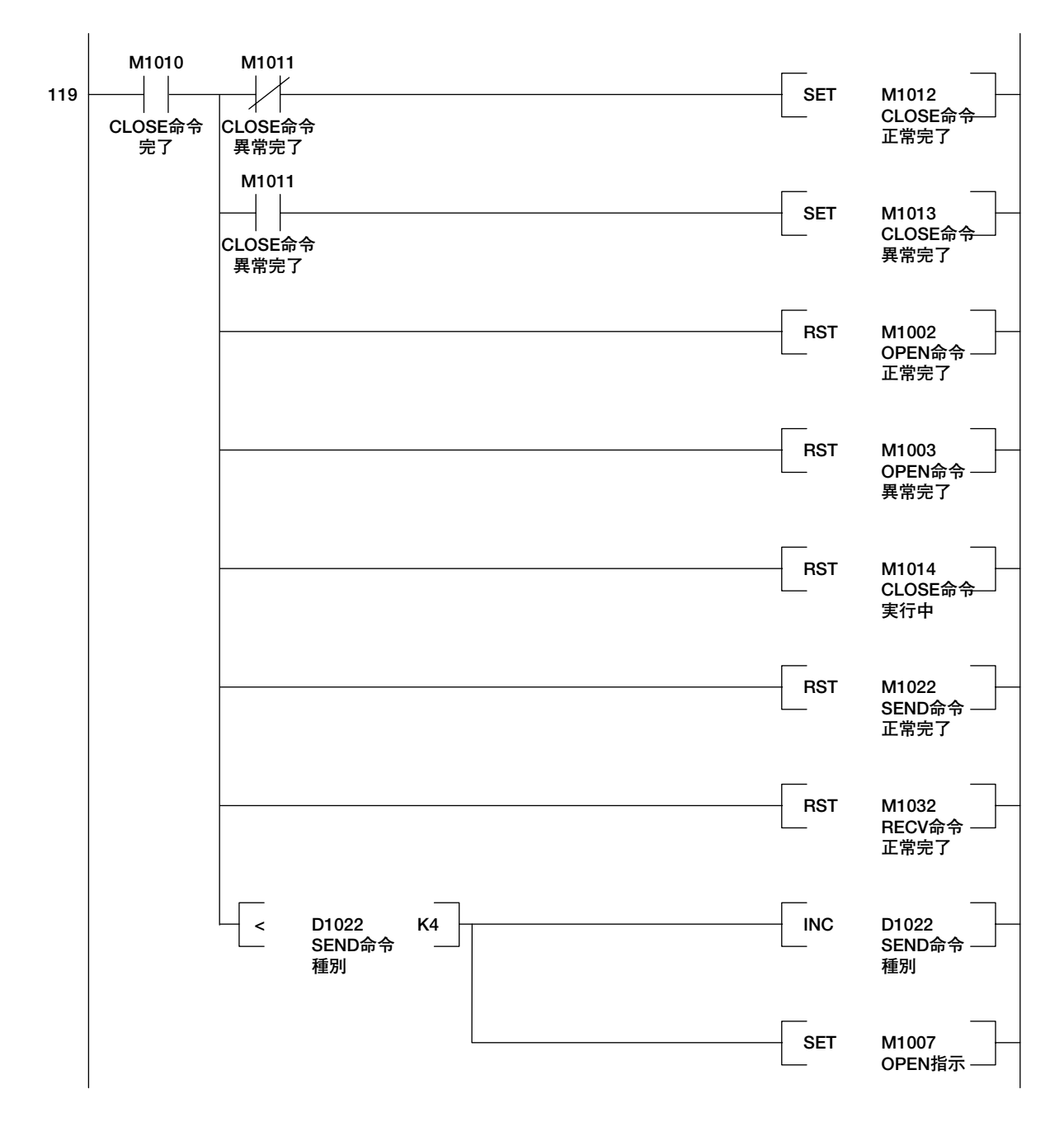

#### **\*\*\*\* 送信受信タイミング作成 \*\*\*\***

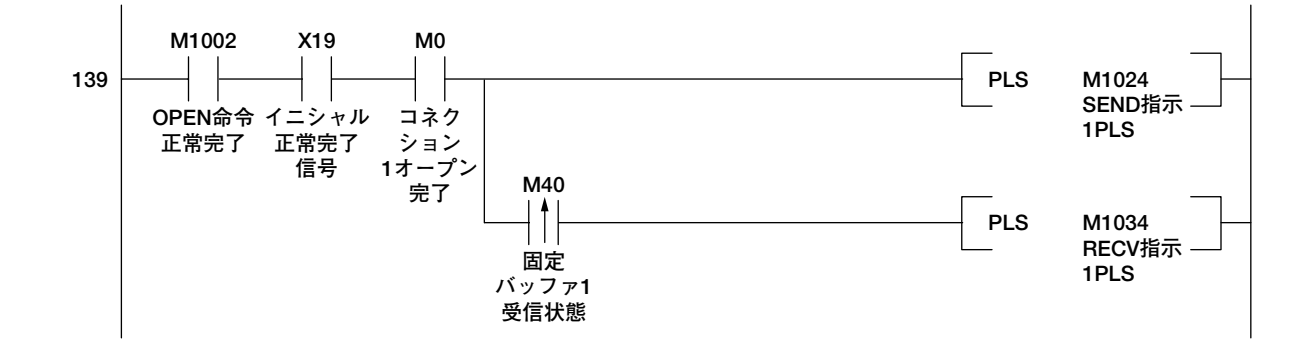

#### **\*\*\*\* 固定バッファNo.1送信1 \*\*\*\***

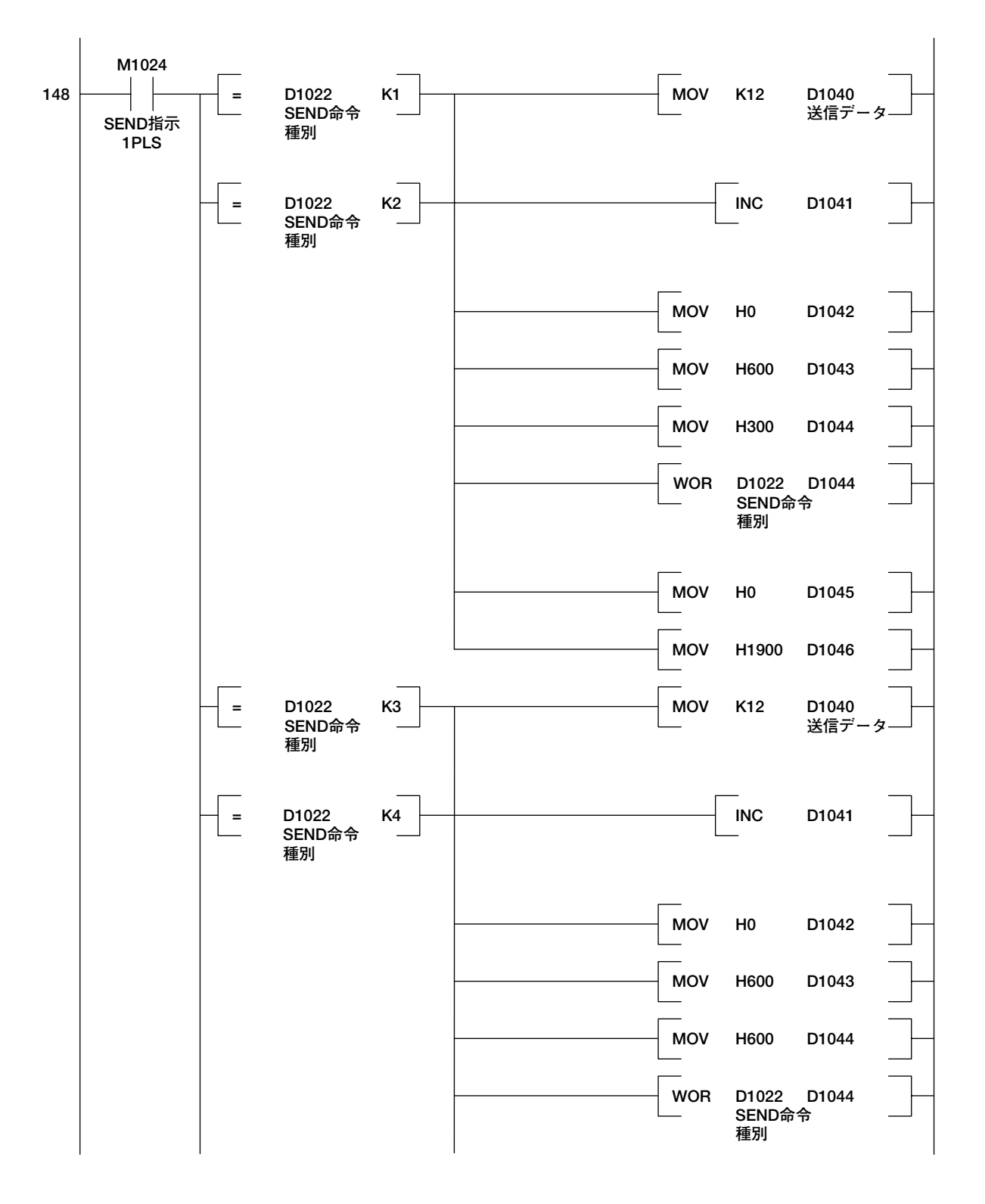

#### **\*\*\*\* 固定バッファNo.1送信1の続き\*\*\*\***

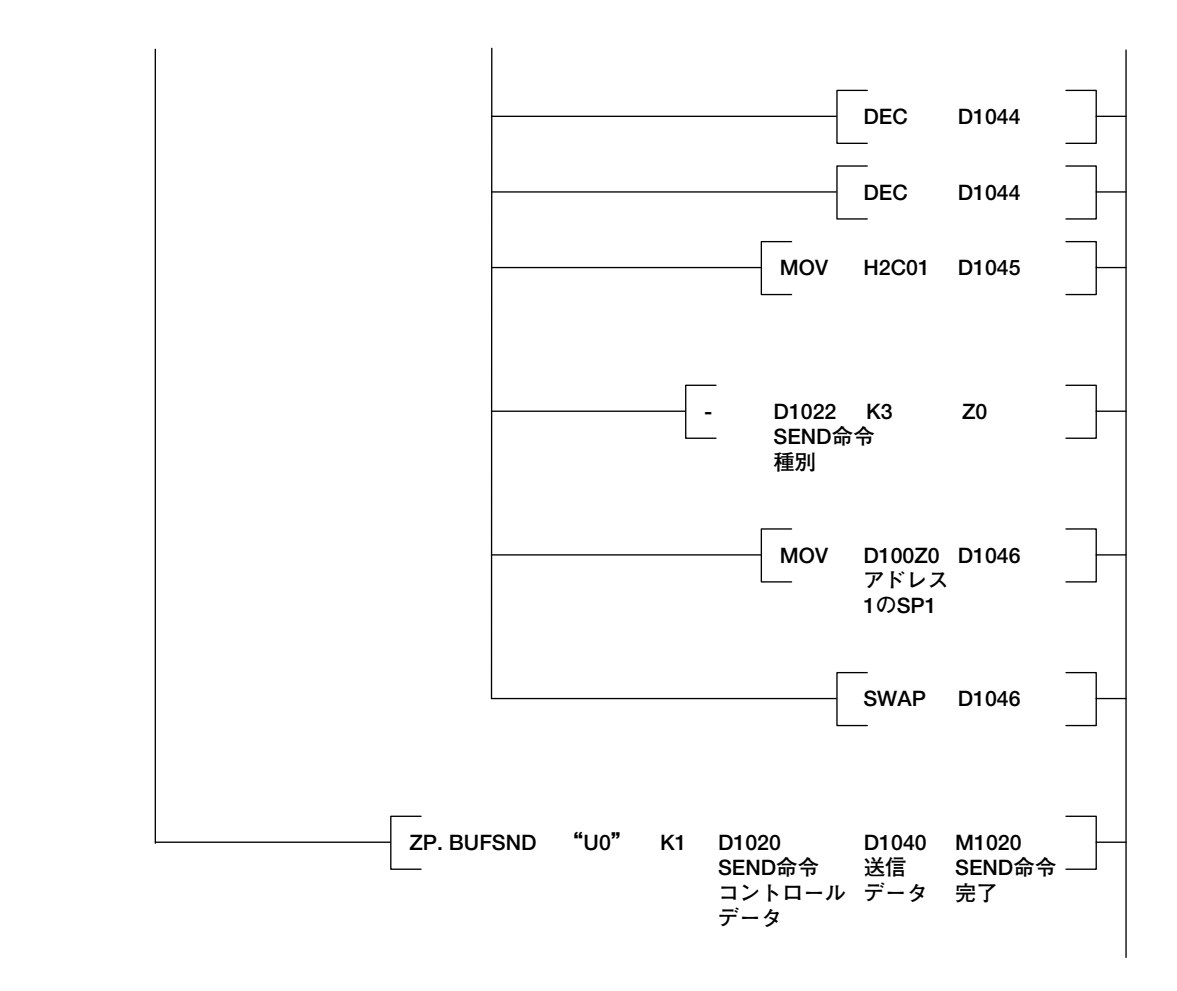

#### **\*\*\*\* SEND命令実行完了時 \*\*\*\***

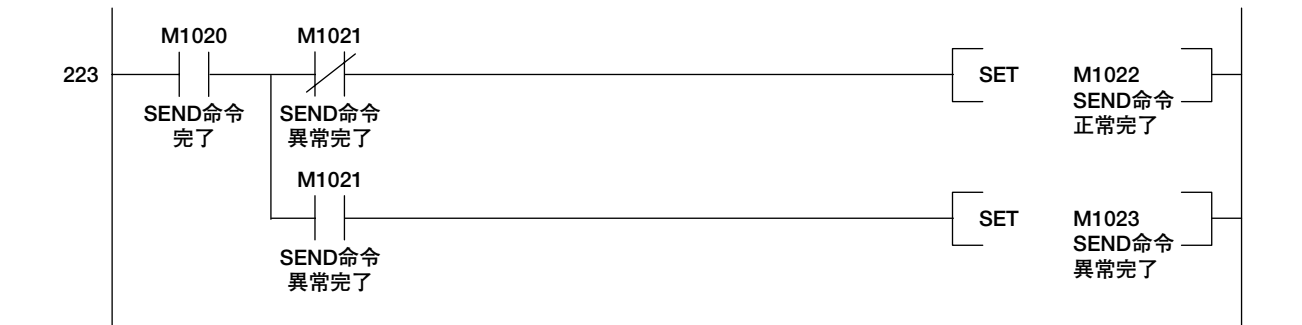

#### **\*\*\*\* 固定バッファNo.2へ受信 \*\*\*\***

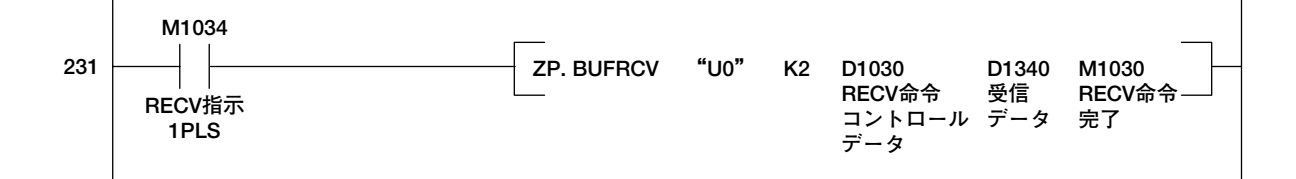

#### **\*\*\*\* RECEIVE命令実行完了時 \*\*\*\***

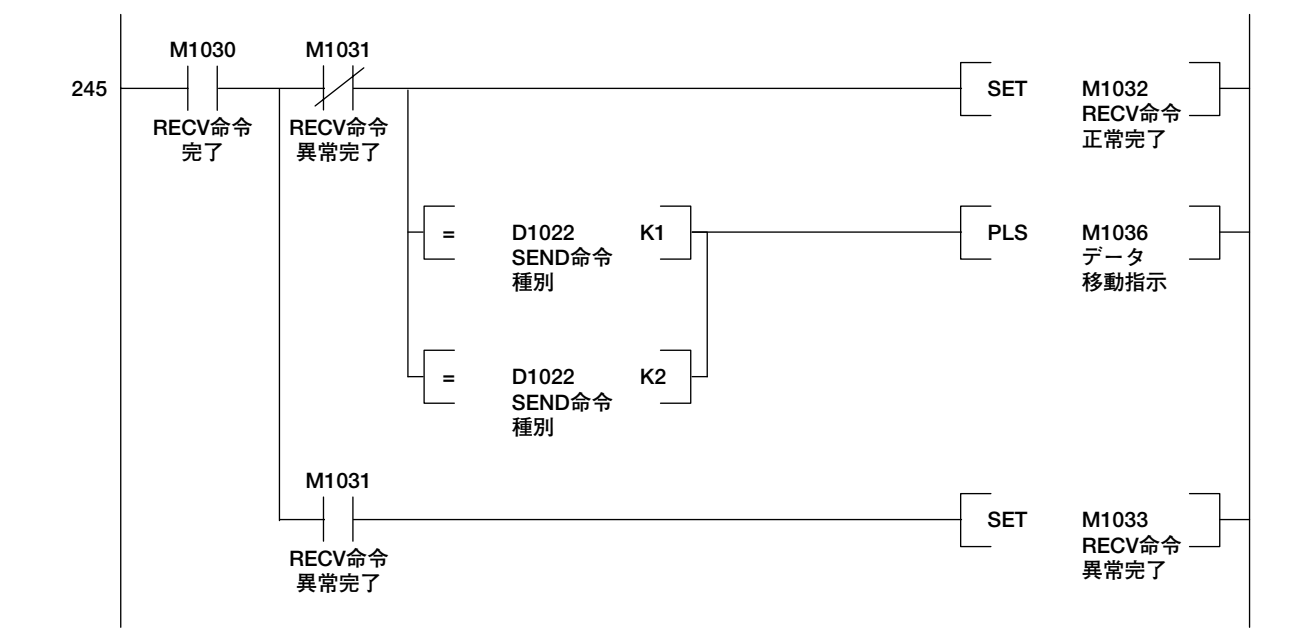

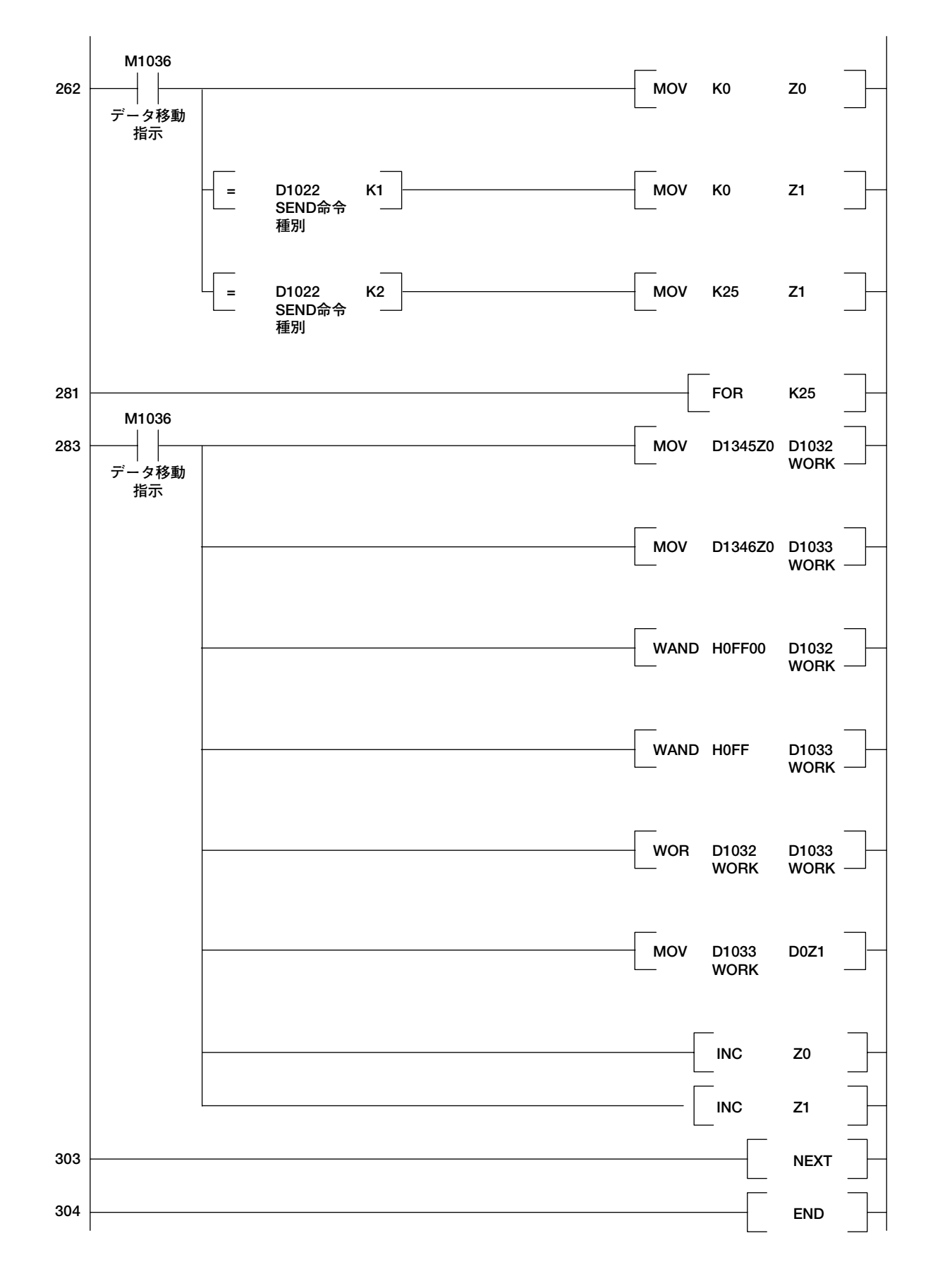

## **取扱説明書 改訂情報**

資料名称 : ディジタル指示調節計シーケンサとのEthernet通信によるデータリンク(MELSEC-Qシ リーズ)

資料番号 : TI 05A02A07-03

#### **'05年7月/初版**

新規発行

#### **'10年6月/2版**

UT Advanced追加

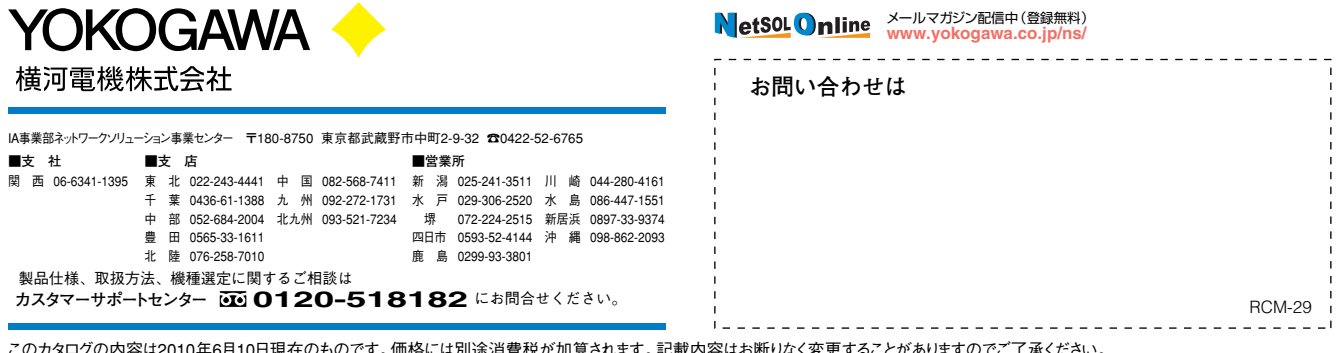

このカタログの内容は2010年6月10日現在のものです。価格には別途消費税が加算されます。記載内容はお断りなく変更することがありますのでご了承ください。<br>All Rights Reserved, Copyright © 2005, Yokogawa Electric Corporation. [Ed:02/b] All Rights Reserved, Copyright © 2005, Yokogawa Electric Corporation. [Ed:02/b] Printed in Japan, 507(KP)